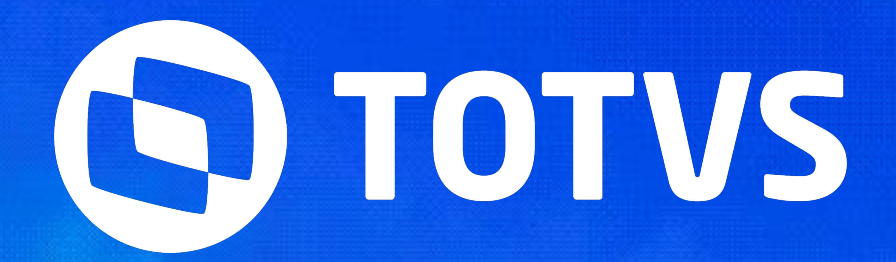

 $\sqrt{\frac{2}{\pi}}$ 

Priscila Pecci

**2023/Dezembro** 

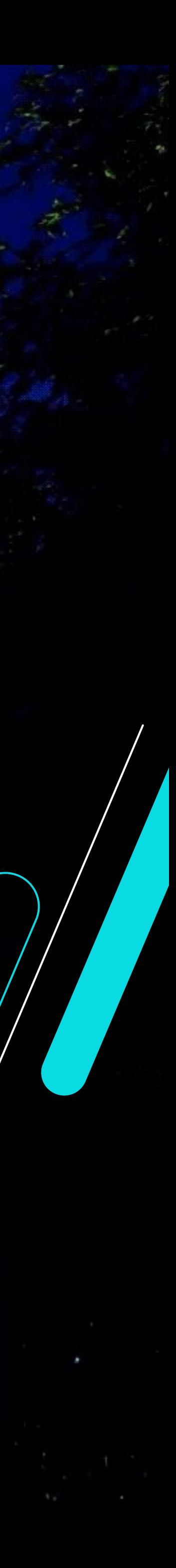

## **eSocial - Processos Trabalhistas Protheus RH**

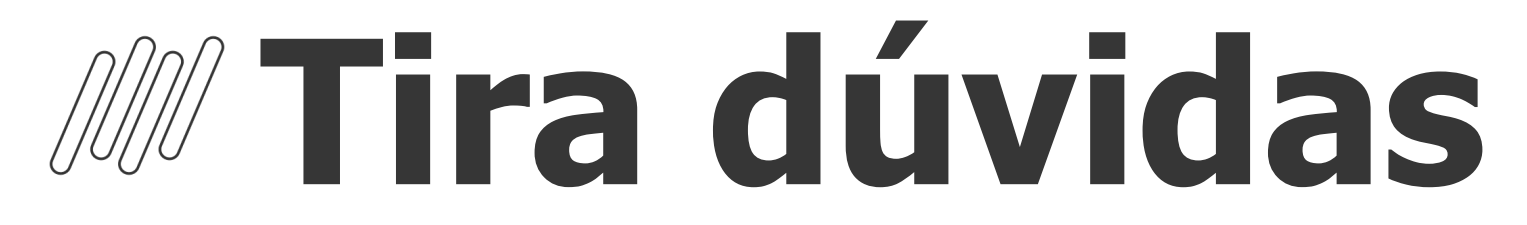

### Processos Trabalhistas

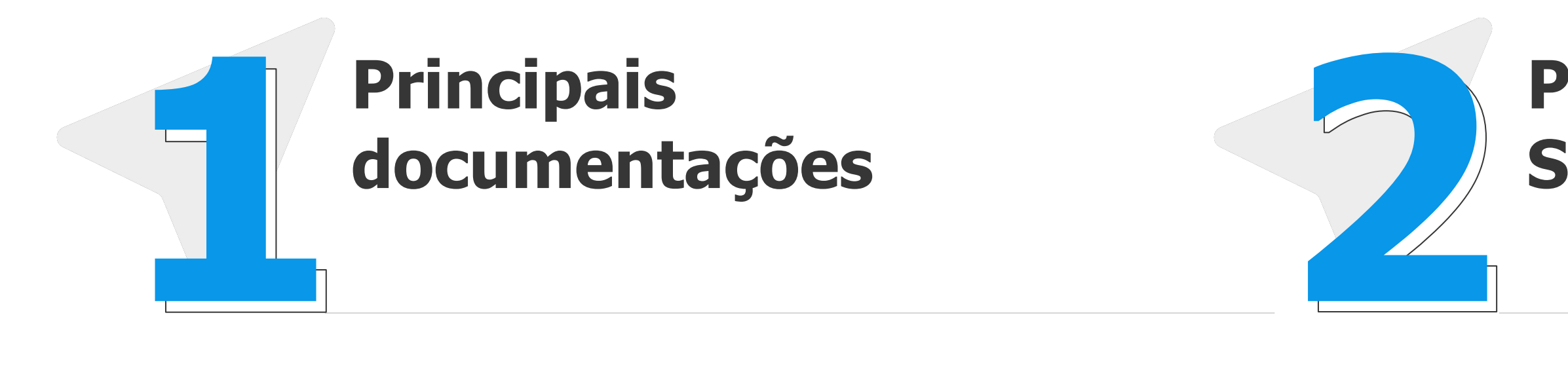

### **Processos Trabalhistas S-1.1 e S-1.2**

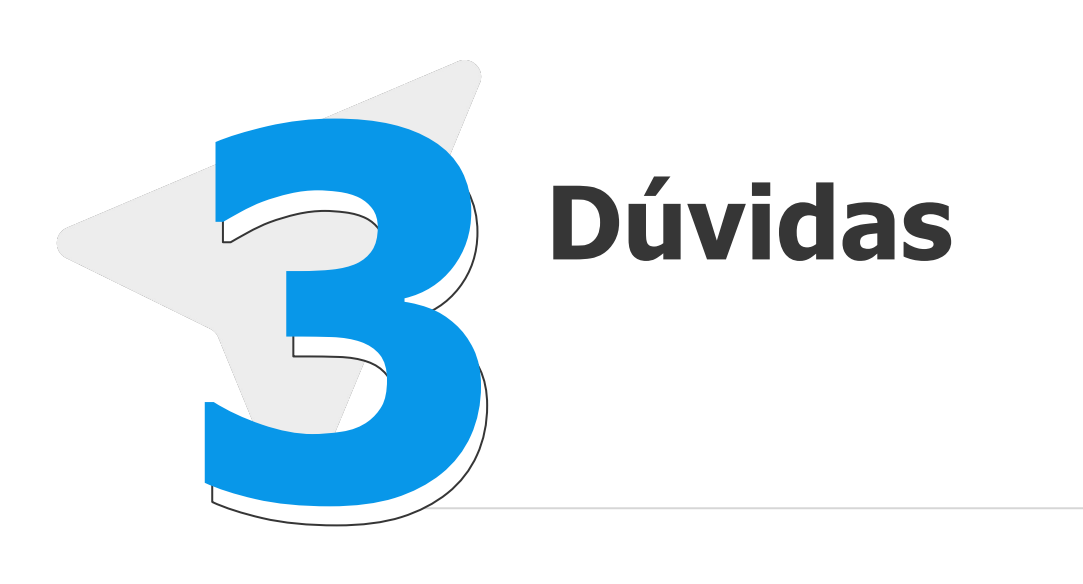

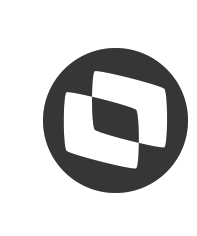

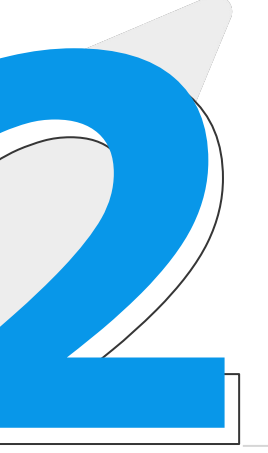

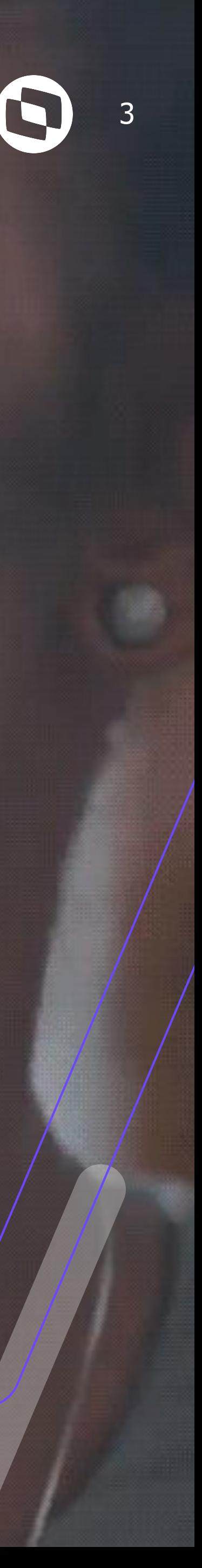

# **Principais**  documentações

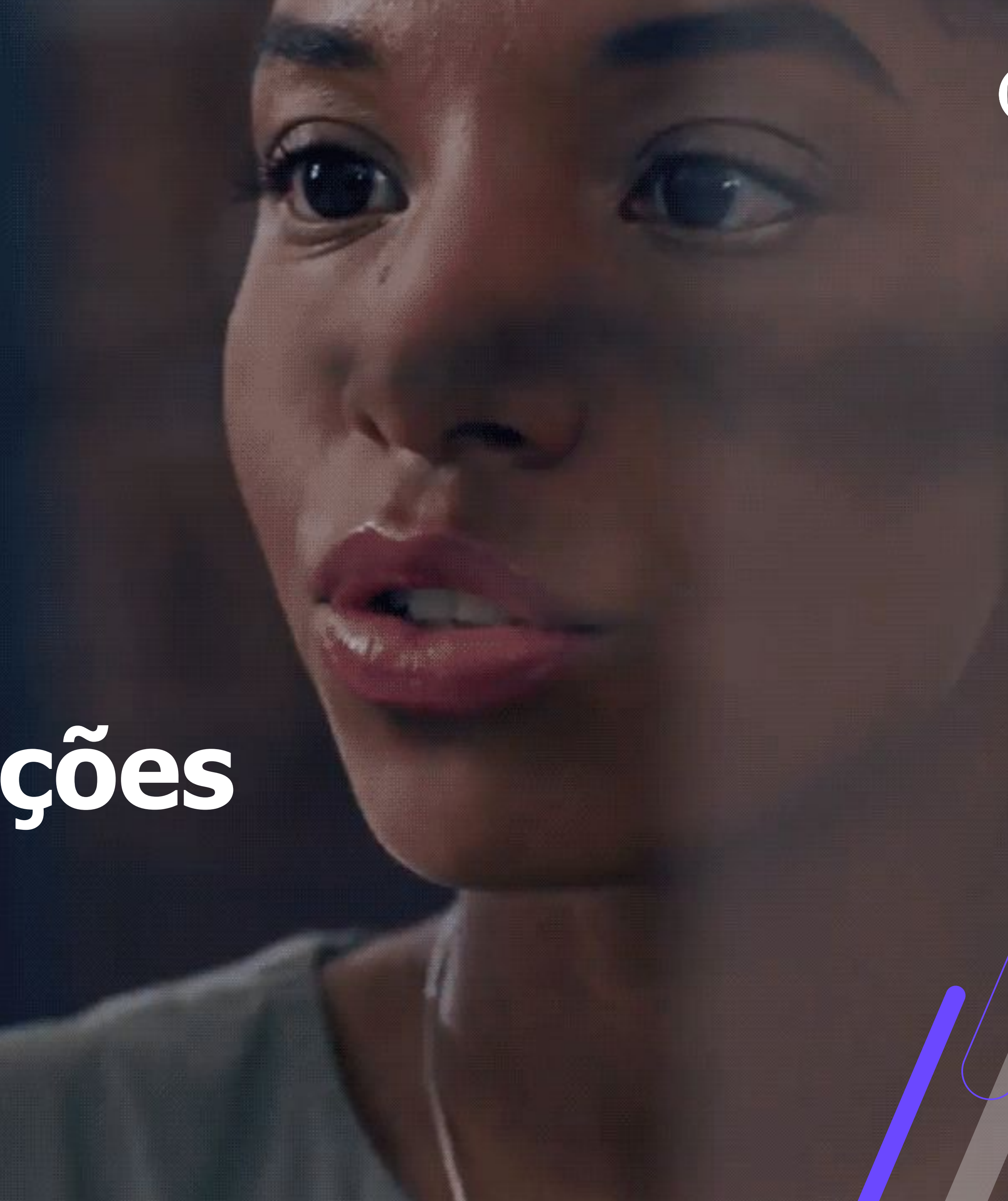

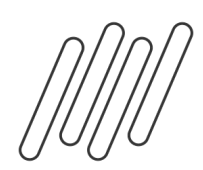

## **Processos Trabalhistas - Documentações e Eventos** <sup>4</sup>

### **Sistêmicas:**

- RH Linha Protheus GPE eSocial Processos Trabalhistas Premissas para geração dos eventos do eSocial para Processos Trabalhistas
- RH Linha Protheus GPE Como cadastrar um processo trabalhista (APTA100)
- RH Linha Protheus GPE eSocial S-2500 Como incluir um processo trabalhista para geração do evento S-2500, leiaute S-1.1
- RH Linha Protheus GPE eSocial S-2501 Como incluir tributo para geração do evento S-2501, leiaute S-1.1
- RH Linha Protheus GPE eSocial Processos Trabalhistas Como realizar a geração dos eventos S-2500, S-2501 e S-3500
- RH Linha Protheus GPE eSocial S-2501 Como preencher o grupo Identificação do período e da base de cálculo dos tributos leiaute S-1.2
- para o evento S-2501
- RH Linha Protheus GPE eSocial S-2501 Como preencher o grupo Informações de retenção na fonte e Dependentes no leiaute S-1.2 para o evento S-2501
- RH Linha Protheus GPE eSocial S-2501 Como preencher o grupo Informações de IRRF no leiaute S-1.1 para o evento S-2501
- Evento S-2500 Leiaute S-1.2
- Evento S-2501 Leiaute S-1.2

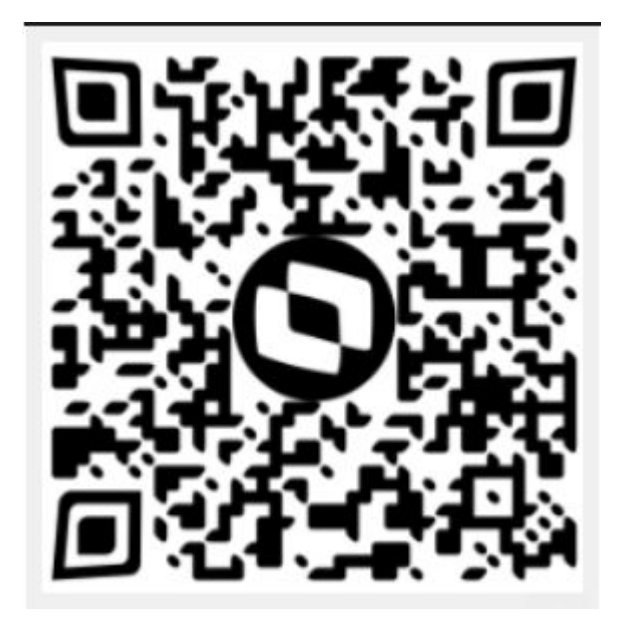

**Novidade!** Quer ficar por dentro de todas as principais notícias sobre as entregas do eSocial e módulo Automação Fiscal? Utilize o nosso QRCODE, participe da nossa comunidade o WhatsApp e esteja sempre antenado.

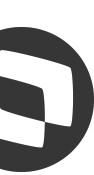

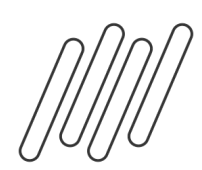

## **Processos Trabalhistas - Documentações e Eventos** <sup>5</sup>

### **Regras de Negócio:**

- VideoAulas Processo Trabalhista
- Manual de Orientação do eSocial para utilização do módulo WEB PROCESSO TRABALHISTA
- eSocial versão S-1.1 Leiautes
- eSocial versão S-1.2 Leiautes
- Manual de Orientação do eSocial S-1.1
- Manual de Orientação do eSocial S-1.2
- Processo Trabalhista eSocial Espaço Legislação

### **Eventos:**

- eSocial – Processo Trabalhista - Dezembro/2023

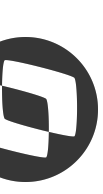

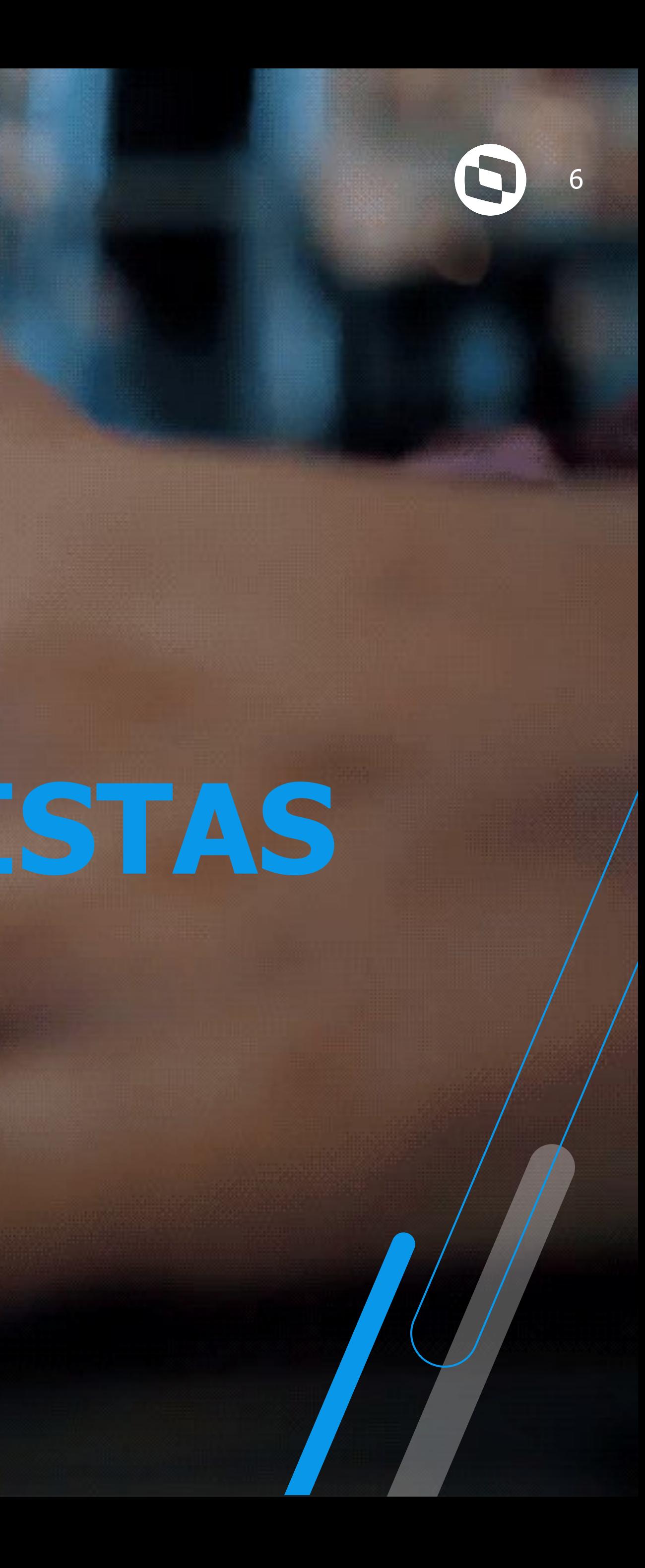

# **PROCESSOS TRABALHISTAS**

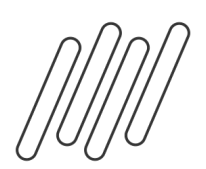

## **Processos Trabalhistas - Conceito** <sup>7</sup>

A partir do dia 1º de outubro de 2023, tem início o novo evento do eSocial: Processo Trabalhista. Por meio dele, o empregador lançará as informações relativas aos acordos e decisões proferidas nos processos que tramitam na Justiça do Trabalho. Devem ser informados os processos que tenham decisões condenatórias ou homologatórias de acordo, que se tornem definitivas (decisões contra as quais não cabe mais recurso) a partir de 1º de outubro de 2023, ainda que o processo tenha se iniciado antes. Devem informar os dados dessas decisões todos os empregadores, pessoas físicas ou jurídicas, inclusive os empregadores domésticos, MEIs e segurados especiais.

O FGTS incidente sobre os valores de remuneração reconhecidos no processo judicial seguirá sendo recolhido normalmente, por meio da GFIP, até que ela seja substituída pelo FGTS Digital, <u>em janeiro de 2024.</u>

### **Recolhimento dos tributos**

Até então, os débitos das contribuições previdenciárias e as contribuições sociais devidas a terceiros, decorrentes das reclamatórias trabalhistas eram declarados na GFIP e recolhidos por meio de GPS. Contudo, a partir do dia 1º de outubro, esses débitos serão declarados na DCTFWeb, com recolhimento por meio de DARF numerado. Importante observar que ainda deverão ser utilizadas GFIP e GPS para as decisões terminativas condenatórias ou homologatórias proferidas pela Justiça do Trabalho até a data de 30 de setembro de 2023, ainda que o recolhimento seja efetuado após 1º de outubro de 2023.

### **FGTS**

### **Como informar um processo?**

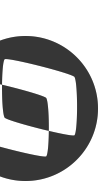

Para informar o resultado do processo no eSocial, os empregadores ou um terceiro autorizado (contador ou advogado, por exemplo) poderão utilizar, além dos seus sistemas próprios de gestão de folha, o portal web do eSocial. Foi criado um módulo web exclusivo de processos trabalhistas e pode ser utilizado por todos os empregadores pessoas físicas ou jurídicas. MEI e Doméstico também poderão utilizar esse módulo para transmissão de processos. Para informações detalhadas sobre os dados a serem informados, prazos e tipos de ações a serem lançadas, consulte o Manual de Orientação do eSocial (MOS), disponível aqui.

## **Processos Trabalhistas - Configurações Iniciais** <sup>8</sup>

● Ter aplicado no mínimo o Pacote Correções e Dicionário Diferencial eSocial (21/12/2022) e as atualizações recentes do GPE e TAF do

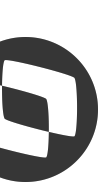

- link https://tdn.totvs.com/display/public/PROT/eSocial+%7C+Protheus+-+Entregas+Legais
- Necessário habilitação do serviço REST
- **Habilitar a porta multi protocolo**, pois a rotina TAFA552D foi criada em PO UI: Automação Fiscal Configuração Como ativar a porta multi protocolo no TAF - MPP
- **● Menus**: no Configurador (SIGACFG) acesse Ambientes / Cadastro / Menu (CFGX013). Informe a nova opção de menu conforme instruções a seguir: RH - Linha Protheus - GPE - eSocial - Processos Trabalhistas - Com realizar a criação dos menus TAFA552D e GPEM038
- **●** Necessário alterar o parâmetro MV\_VLESOC e MV\_TAFVLES para S\_01\_01\_00 ou superior. Não é recomendado voltar ao leiaute anterior após alteração.

Sugerimos deixar o compartilhamento das tabelas abaixo sempre da mesma maneira: RE0 / RE1 / E0B / E0G / E0A / E0B / E0C /E0D

Somente a tabelas RD0 deve ser 100% compartilhada.

## **Processos Trabalhistas - Inclusão Processo** <sup>9</sup>

O primeiro passo inicia na rotina Processos (APTA100):

### Podemos Incluir, Editar ou visualizar um processo

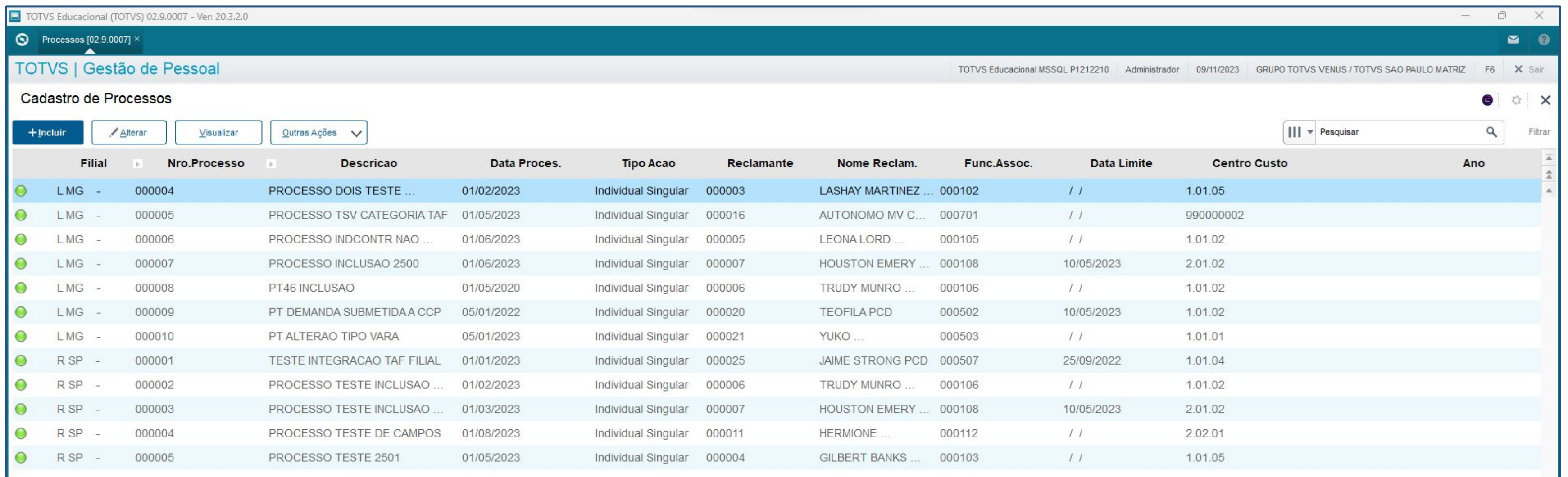

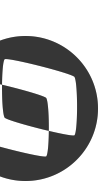

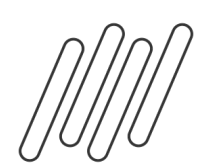

## **Processos Trabalhistas - Inclusão Processo** <sup>10</sup>

### O primeiro passo inicia na rotina Processos (APTA100):

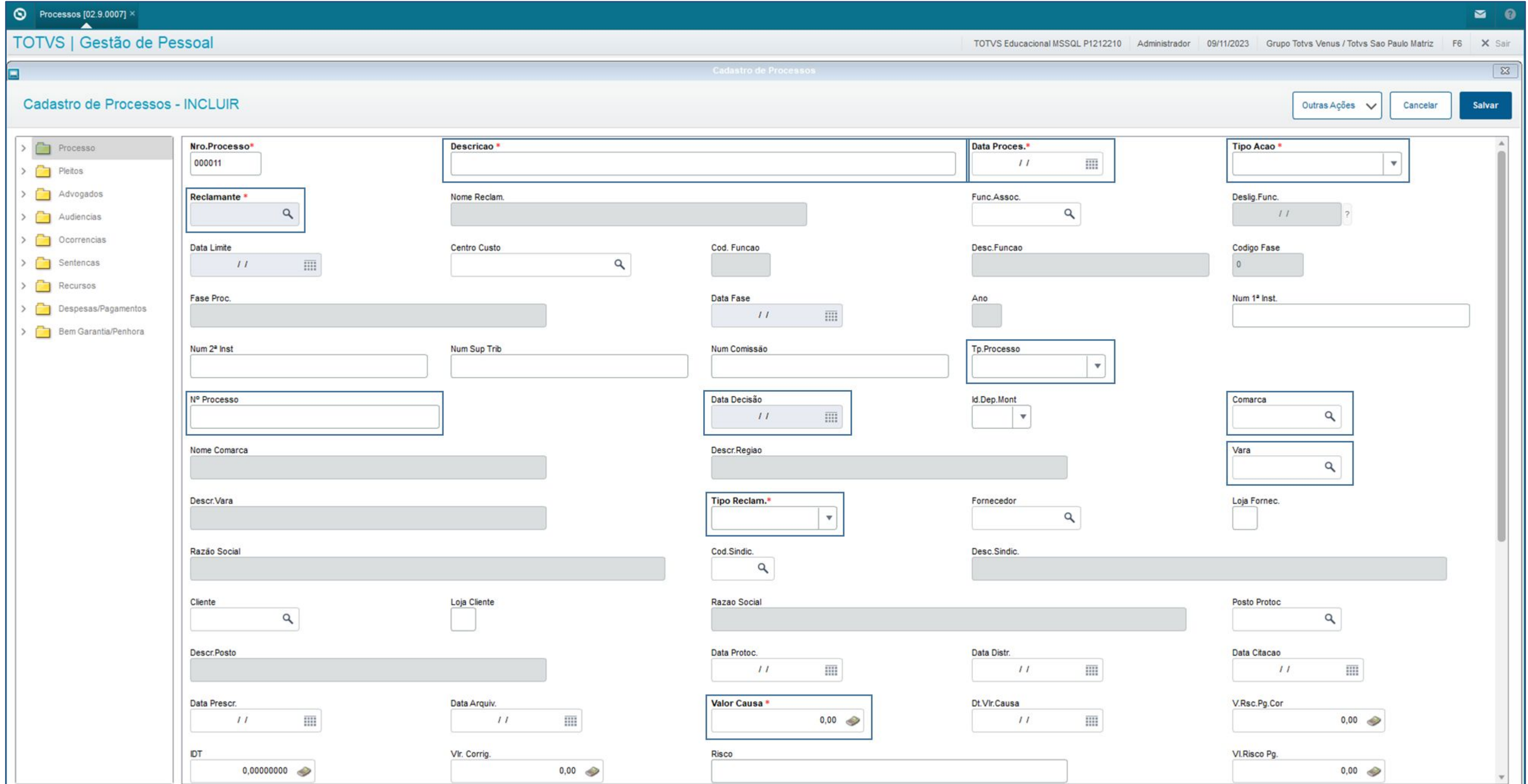

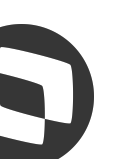

### **Processos Trabalhistas - Inclusão Processo** <sup>11</sup>

### O primeiro passo inicia na rotina Processos (APTA100):

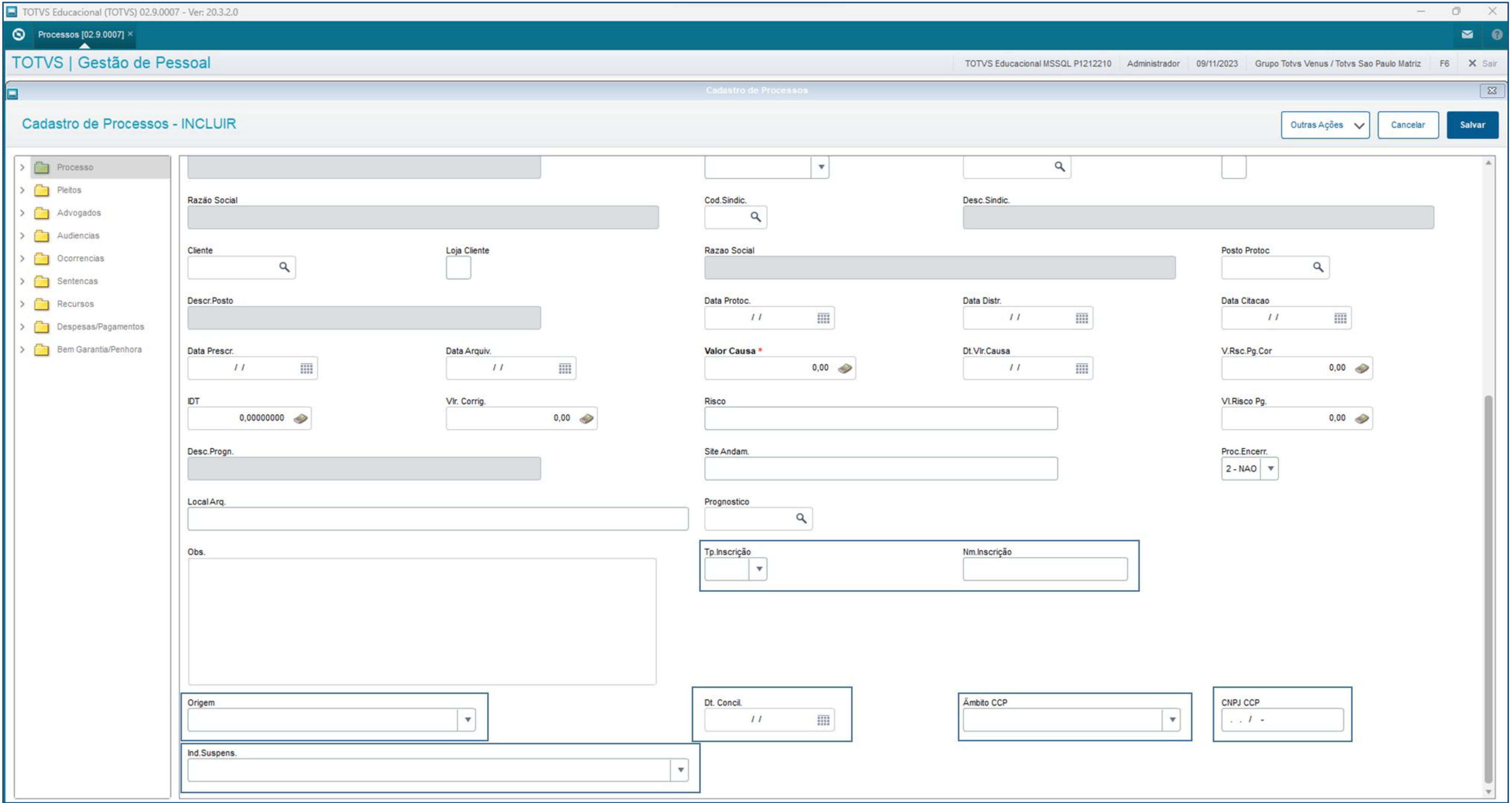

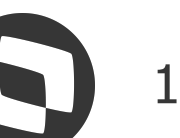

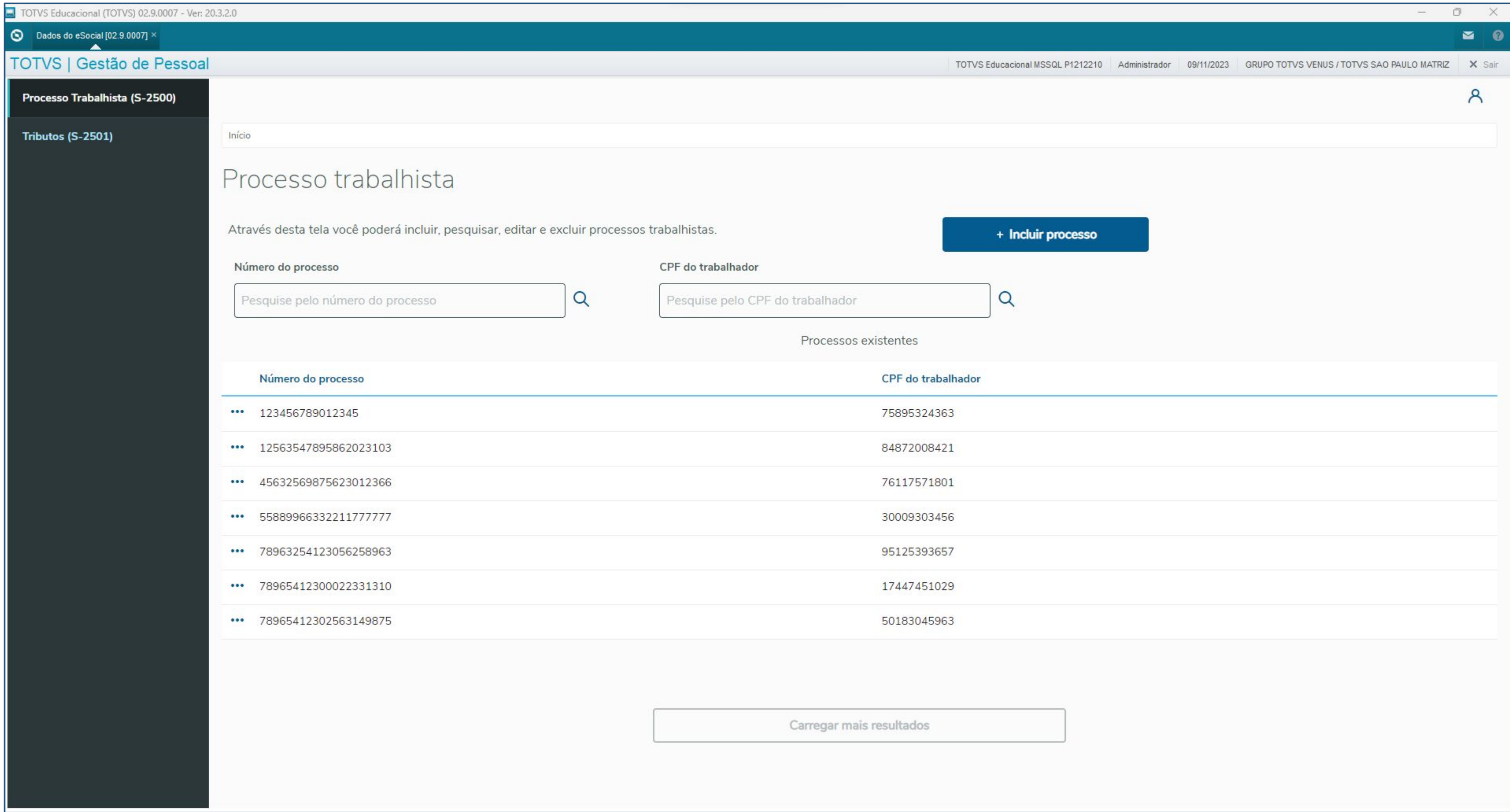

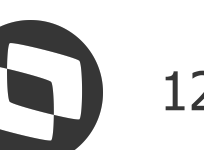

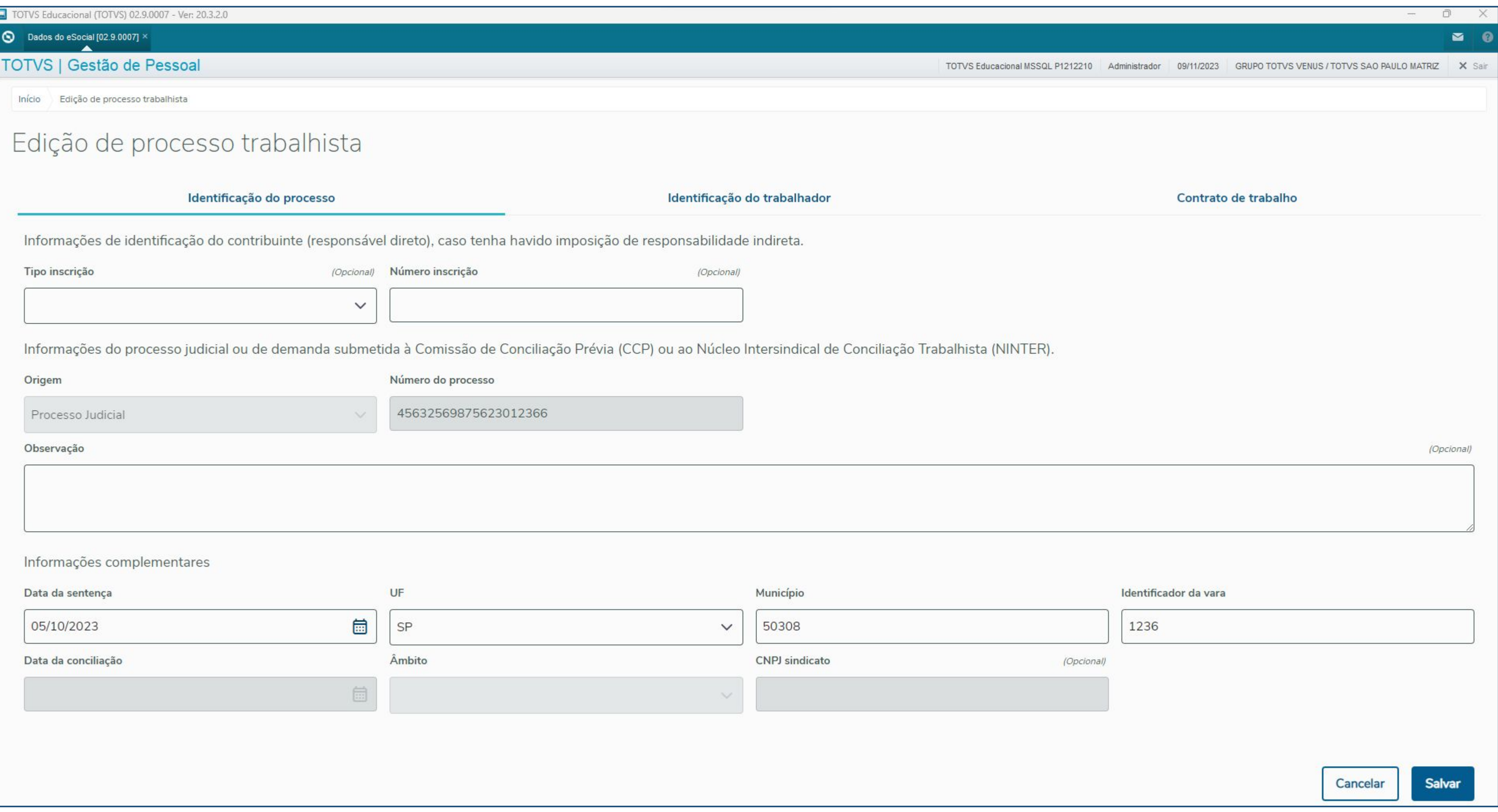

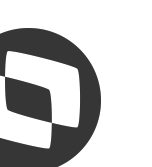

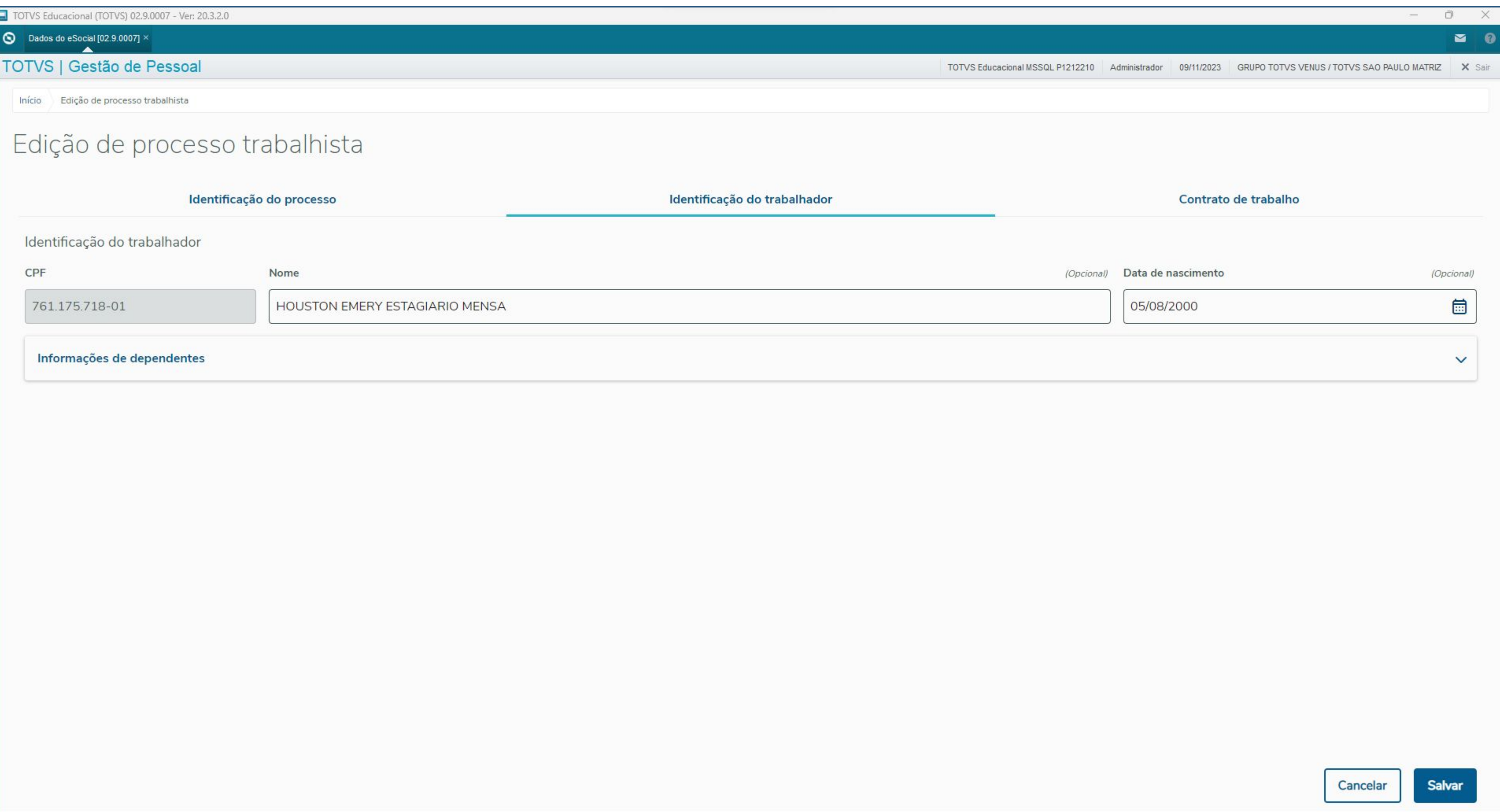

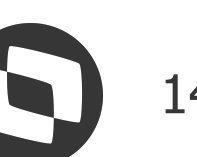

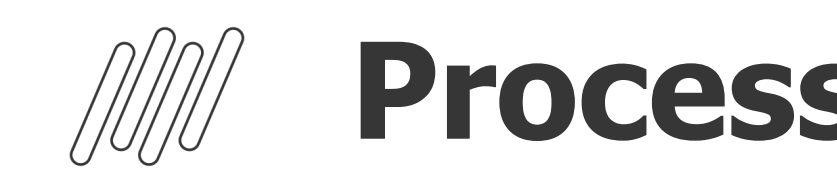

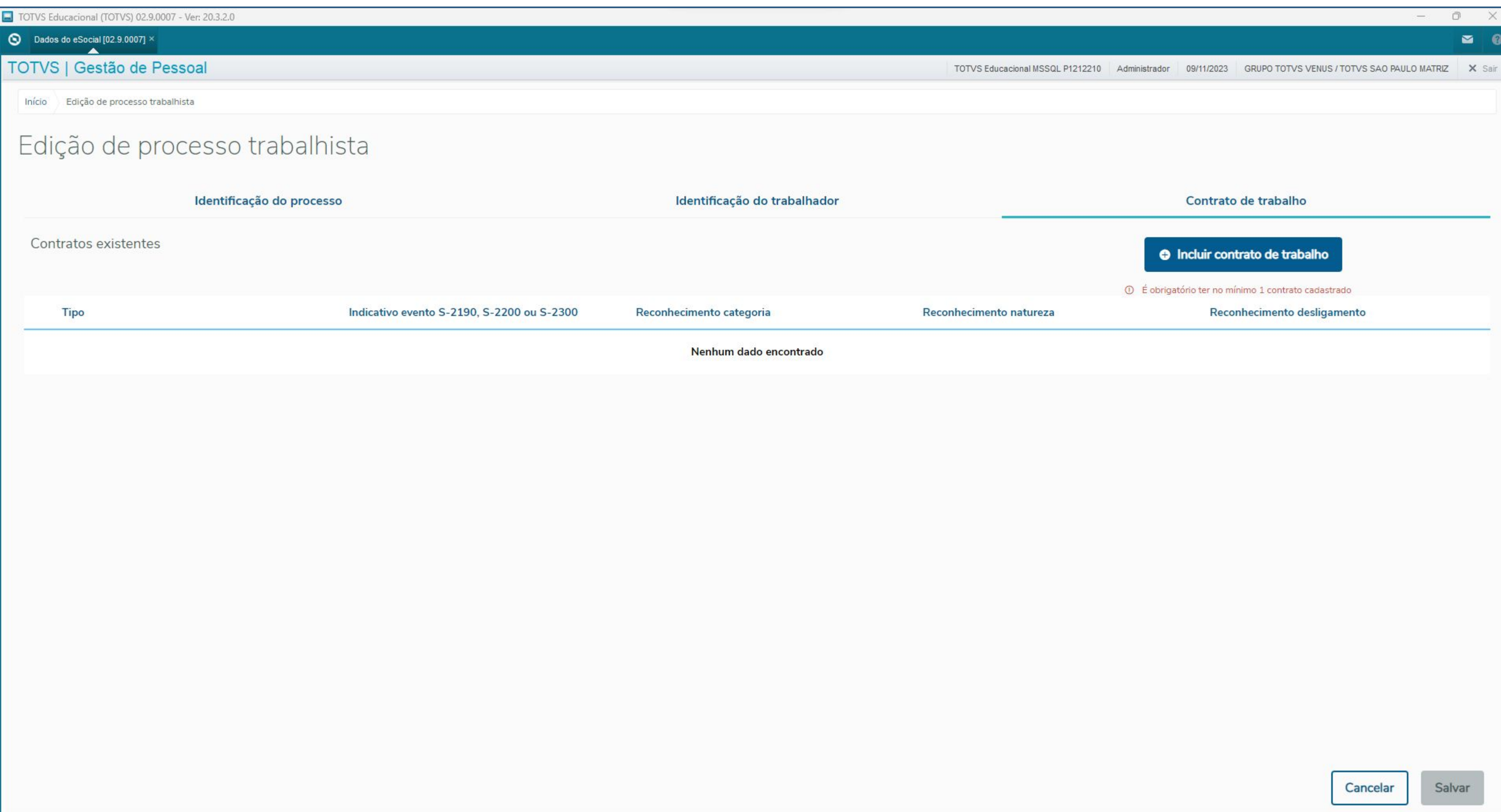

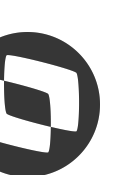

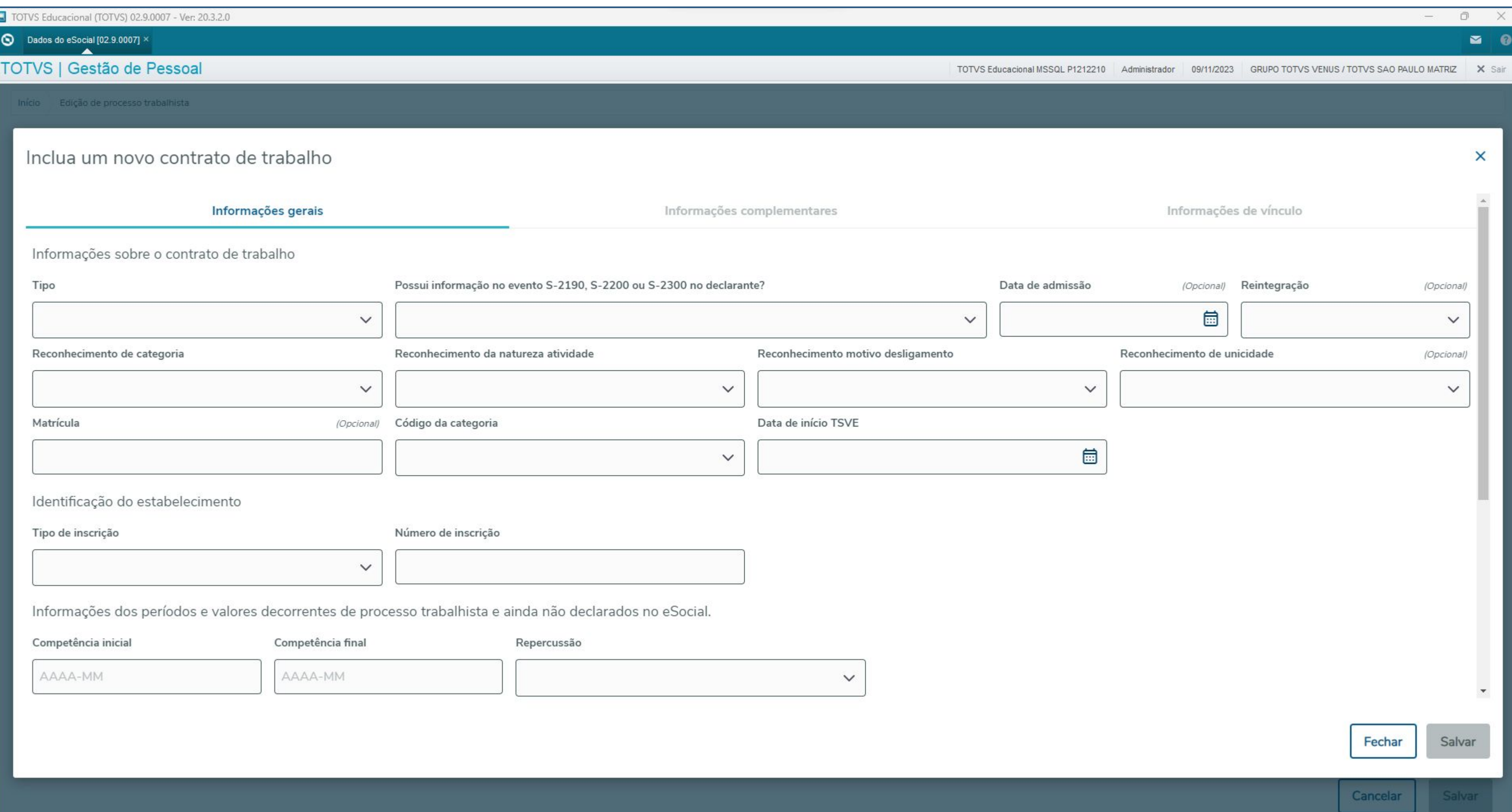

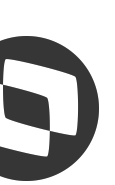

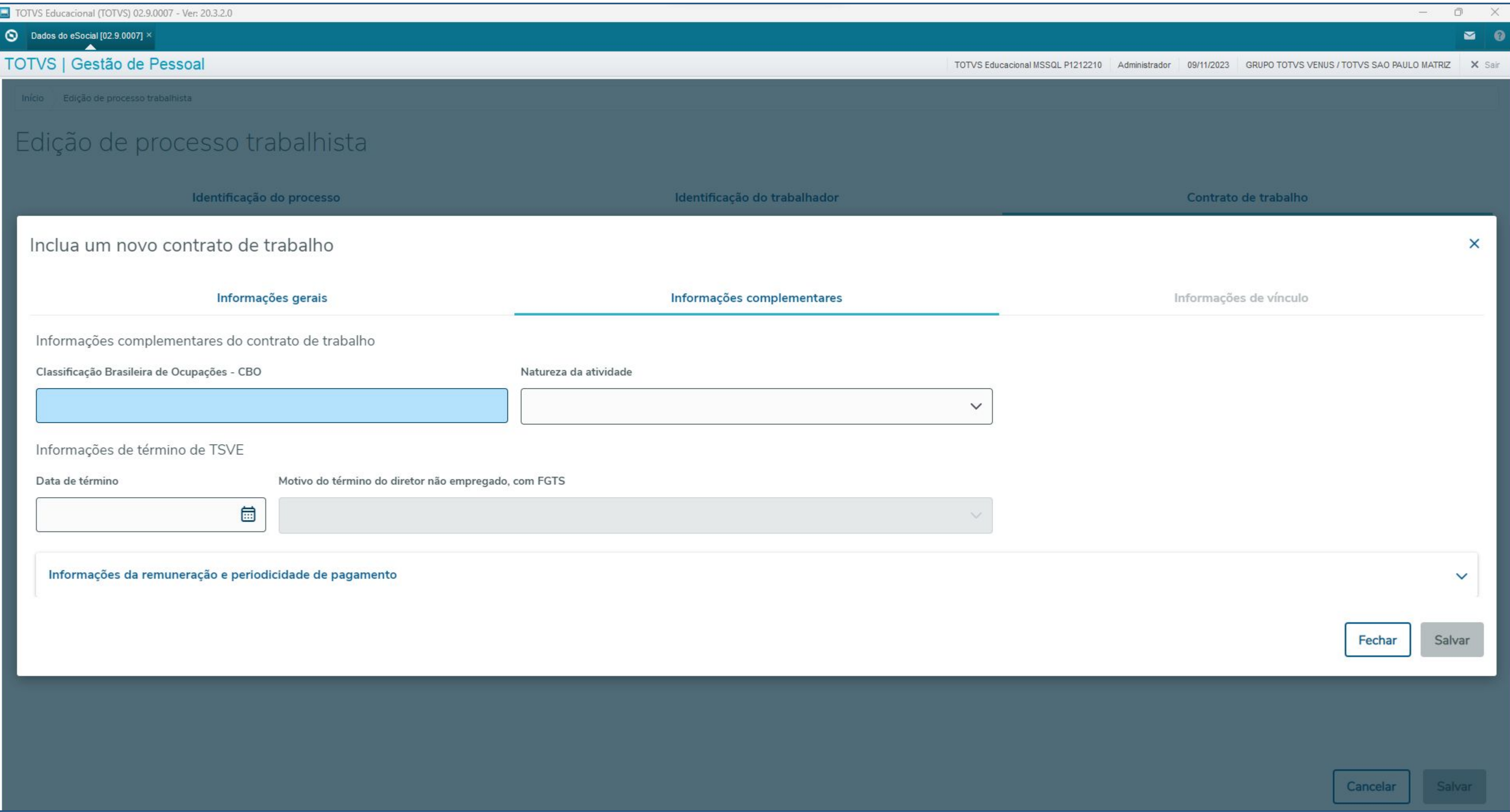

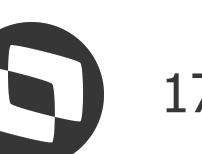

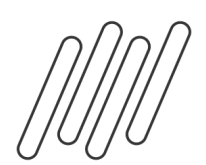

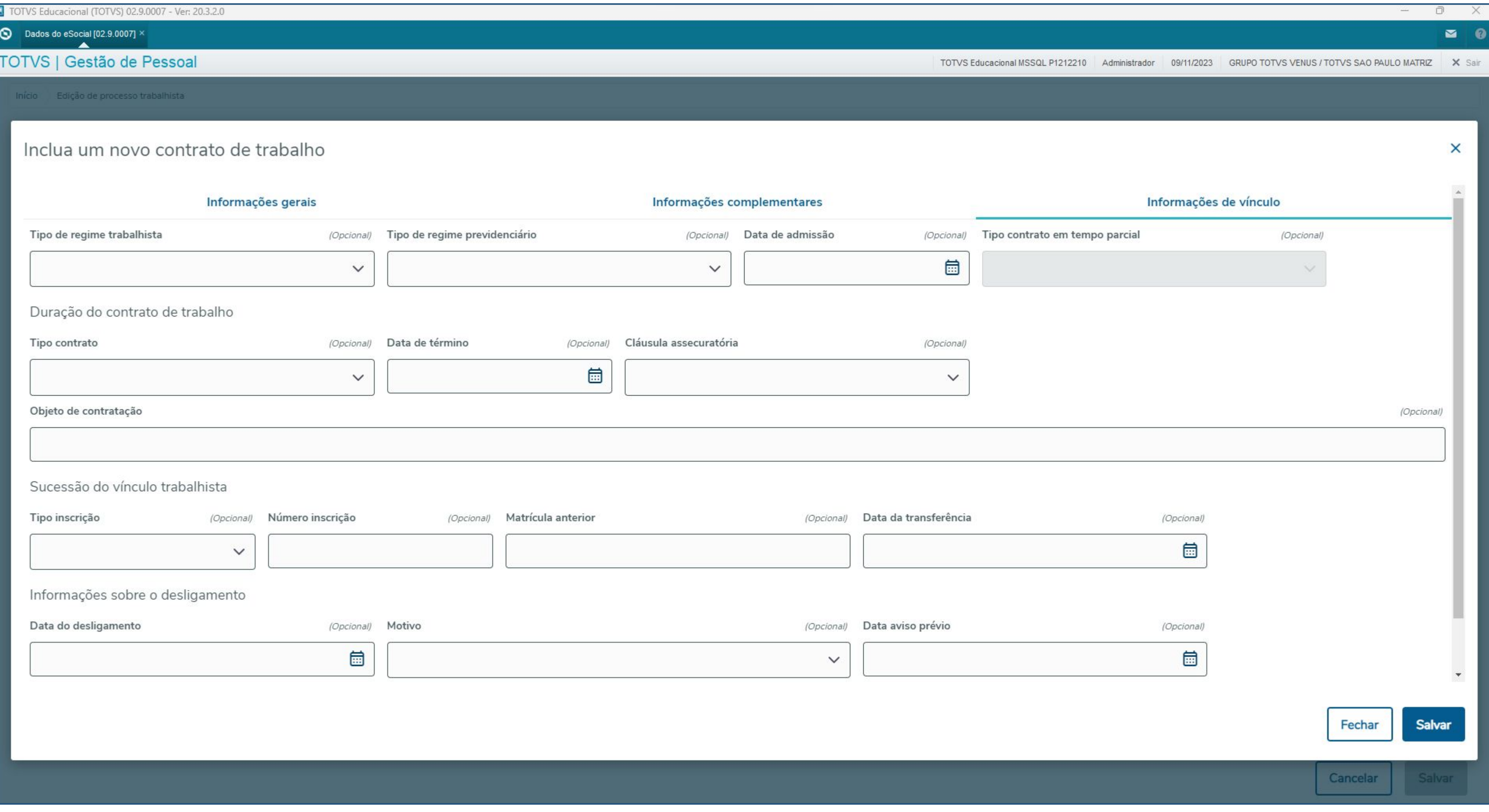

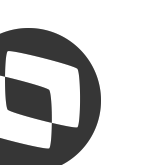

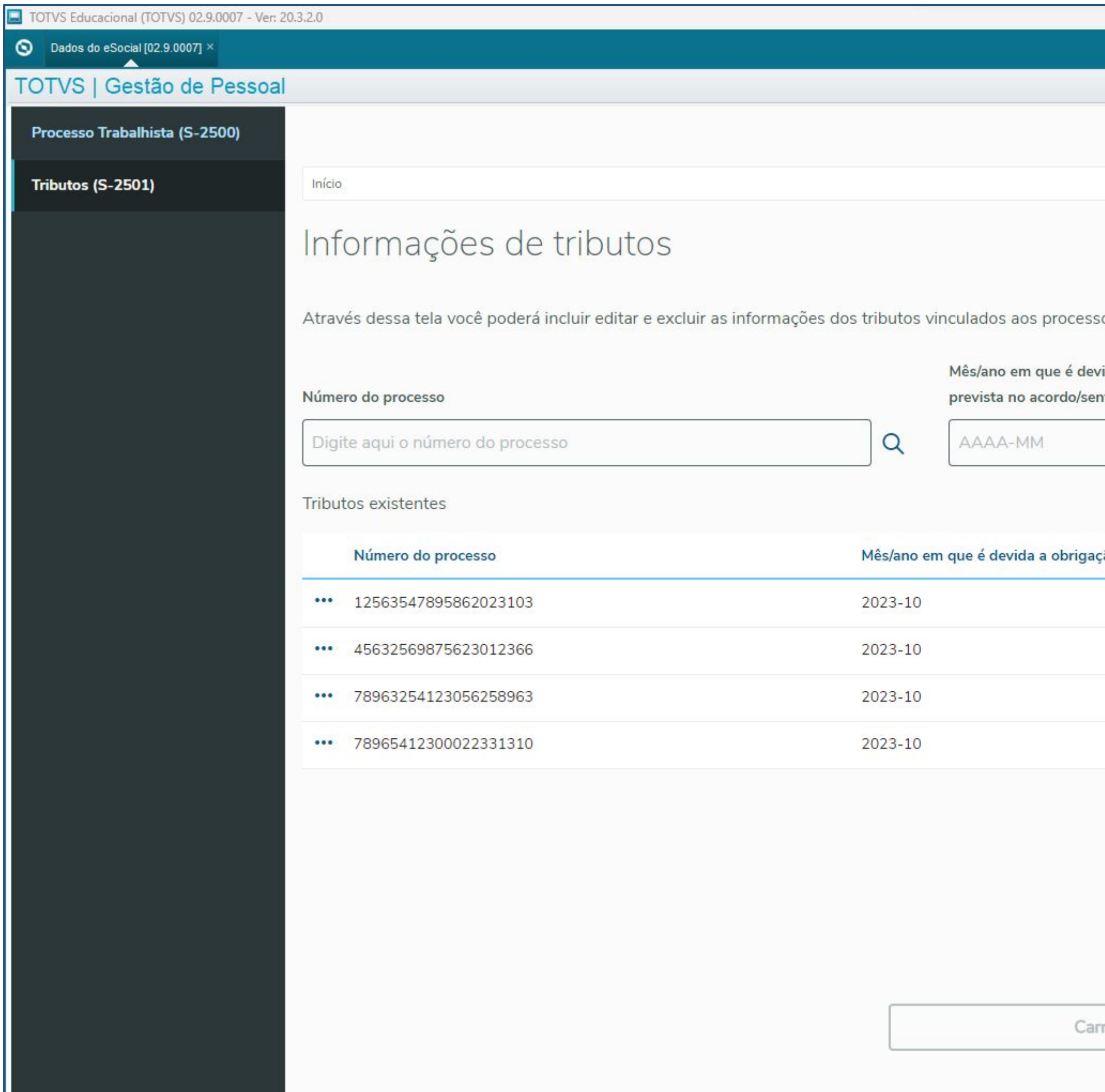

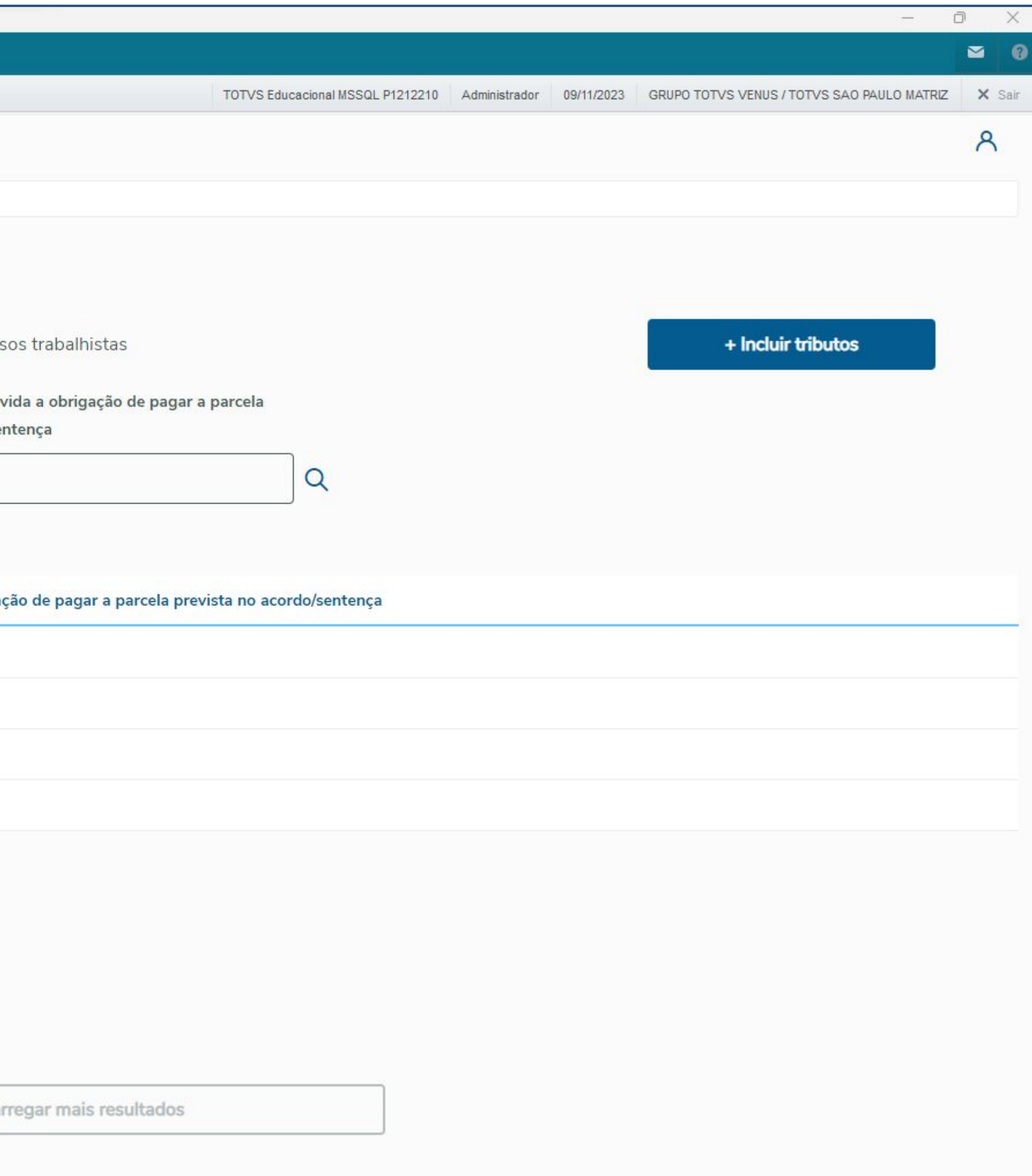

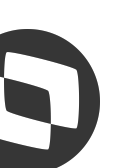

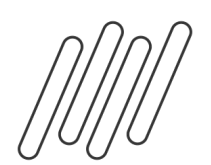

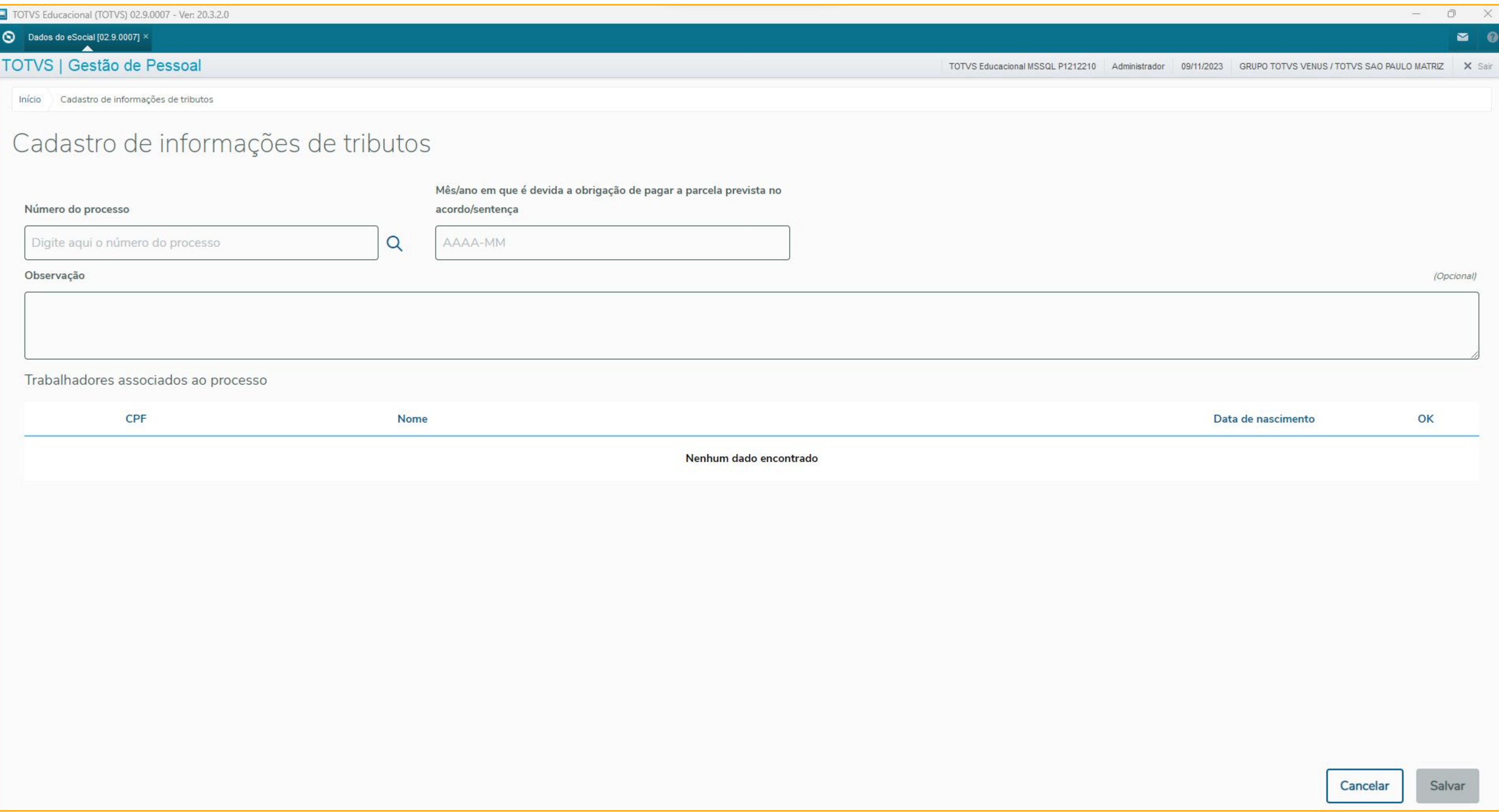

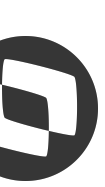

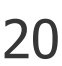

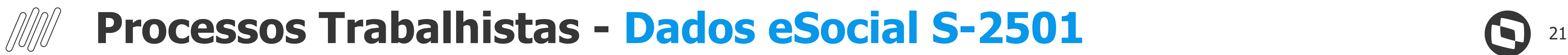

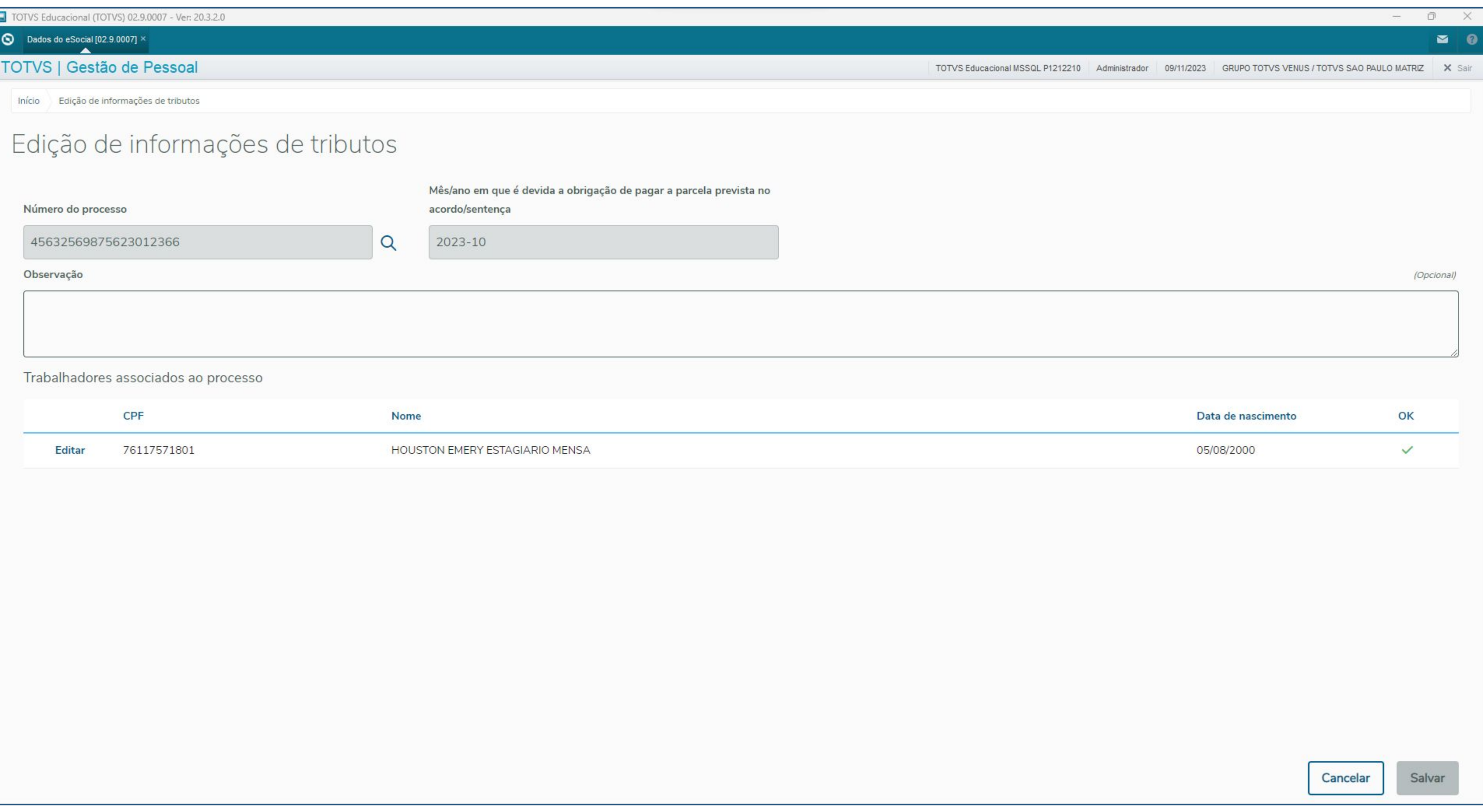

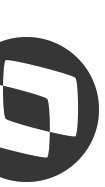

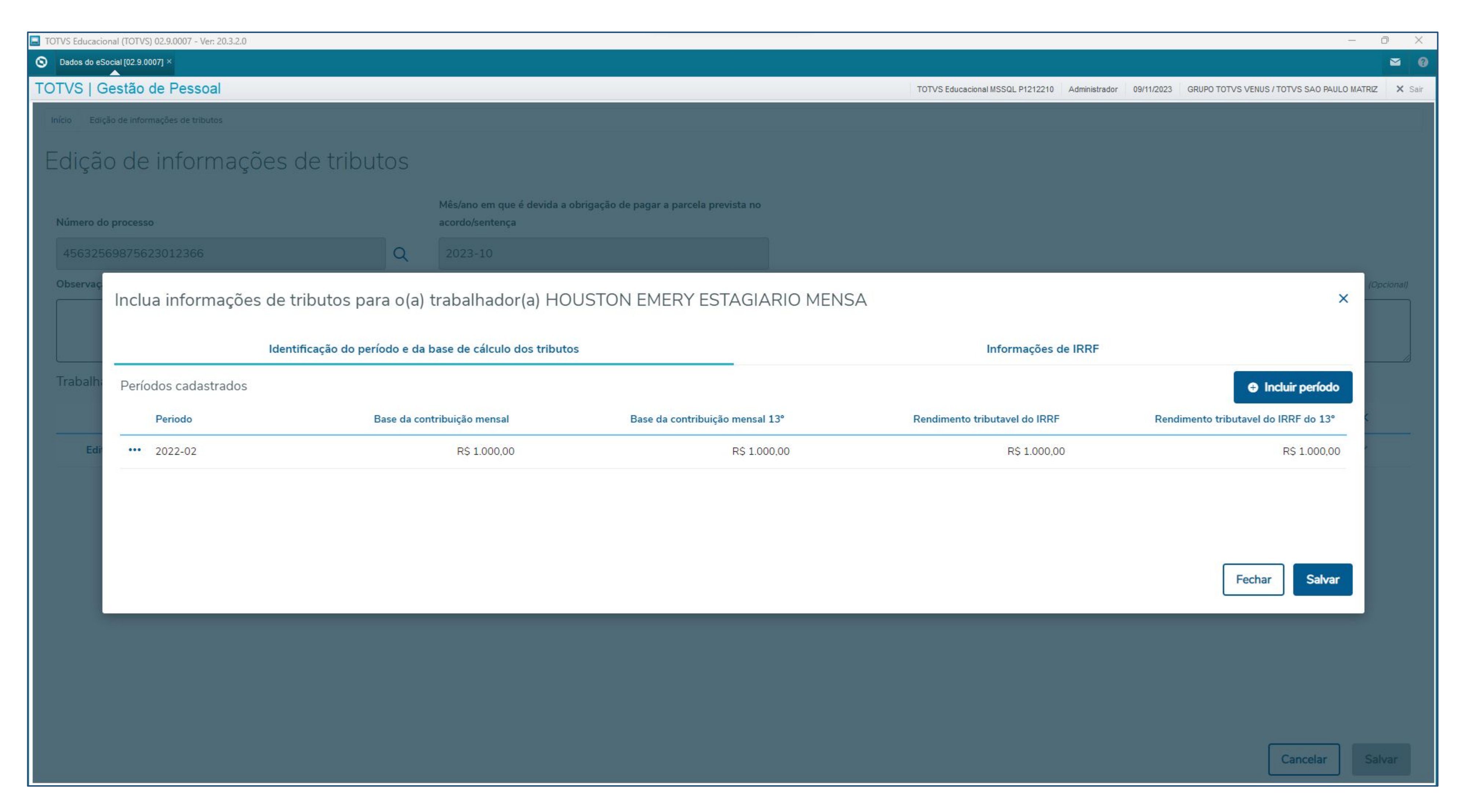

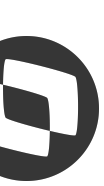

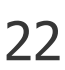

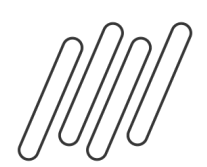

## **Processos Trabalhistas - Geração eventos** <sup>23</sup>

O quarto passo é a geração dos eventos S-2500 e S-2501, através da rotina GPEM038

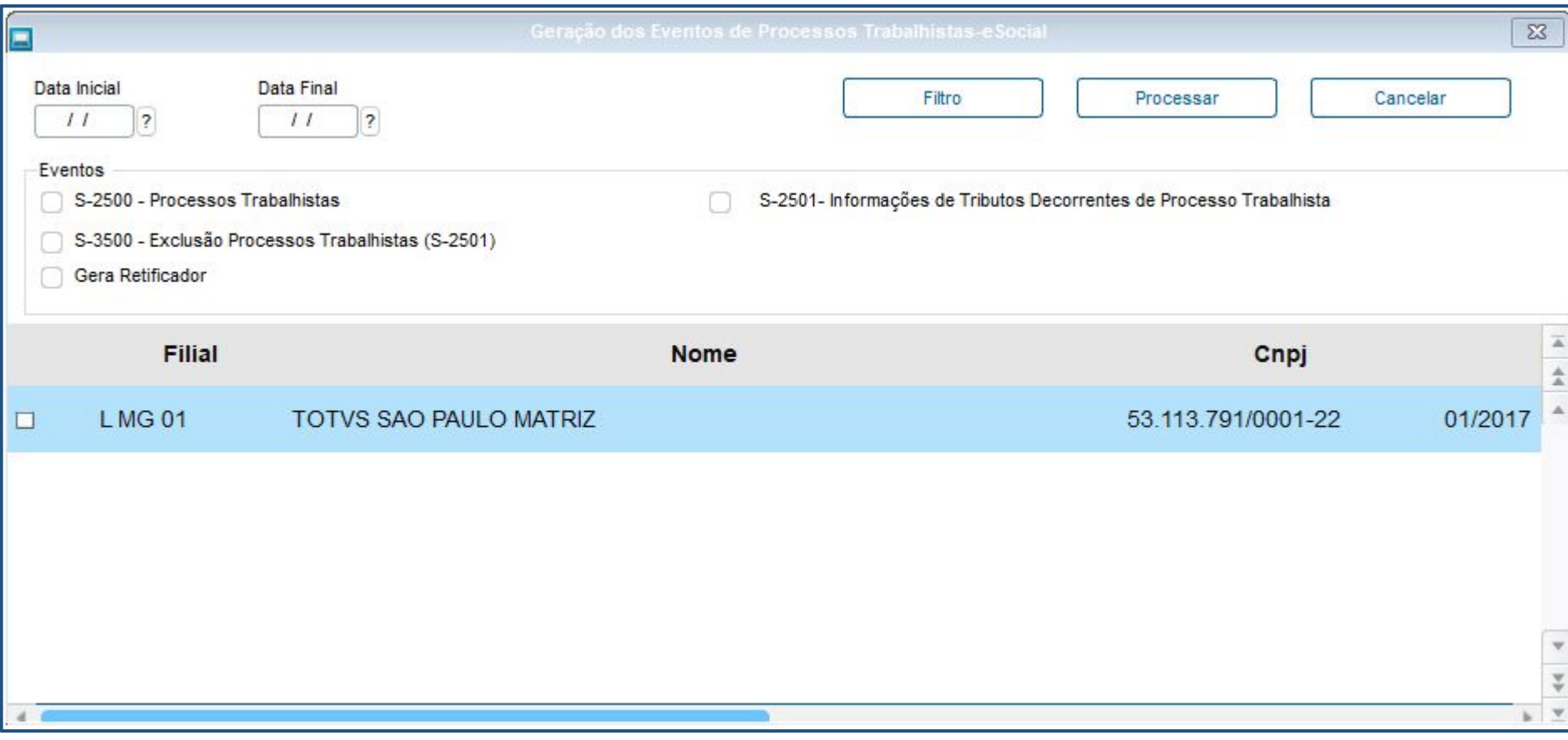

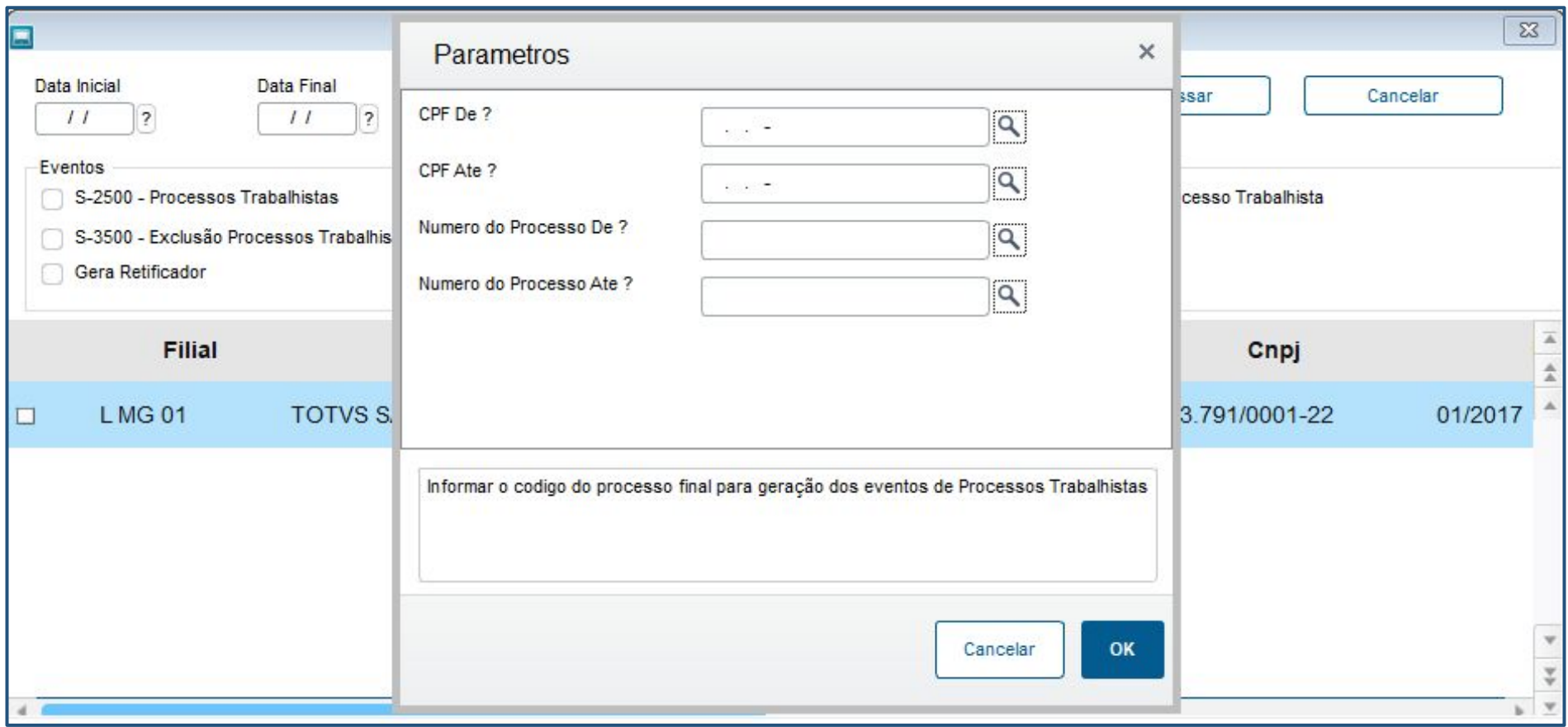

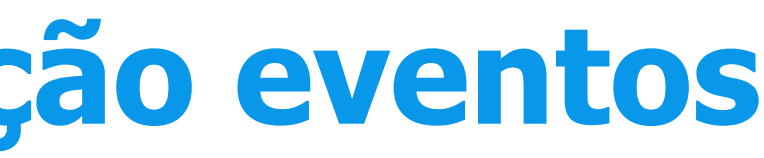

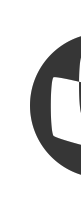

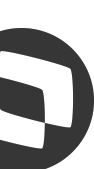

### **Processos Trabalhistas - Geração eventos** <sup>24</sup>

### O quarto passo é a geração dos eventos S-2500 e S-2501, através da rotina GPEM038

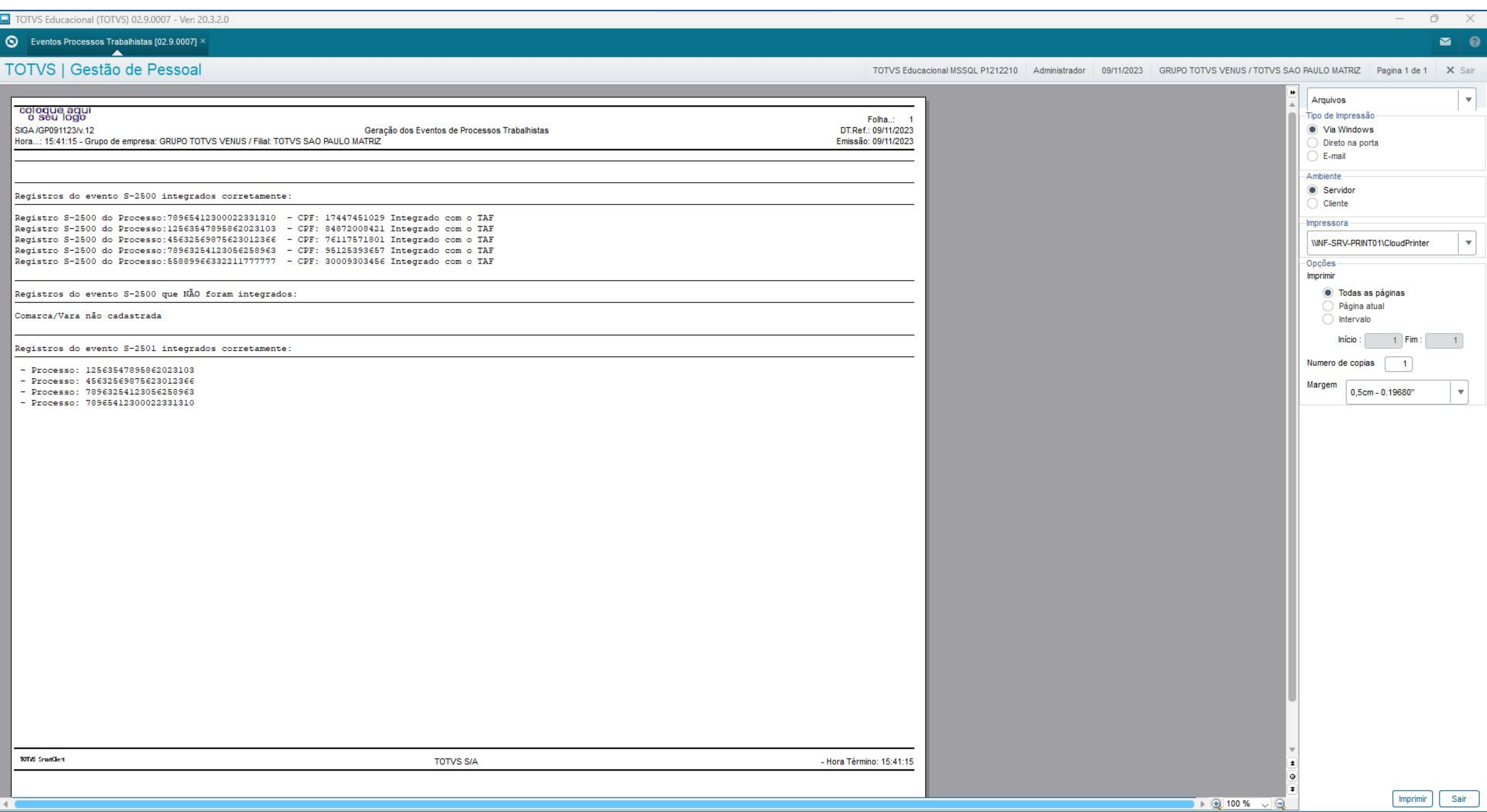

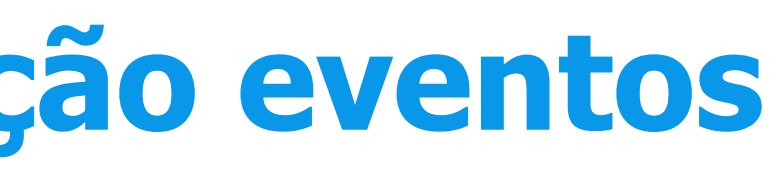

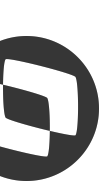

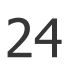

## 

## **Processos Trabalhistas - Exclusão** <sup>25</sup>

### A exclusão do S-2500 é feita através da rotina Processos (APTA100)

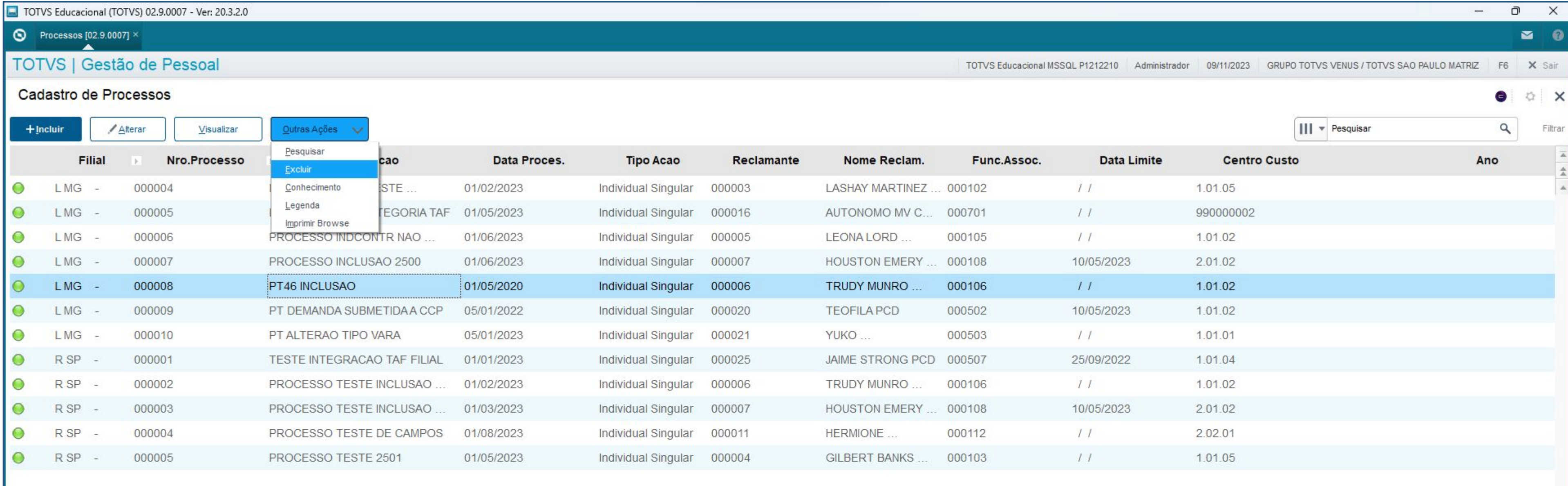

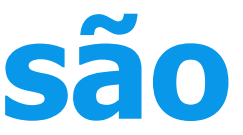

 $\mathbb{F}$ 

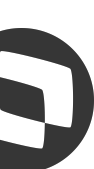

### **Processos Trabalhistas - Exclusão** <sup>26</sup>

### A exclusão do S-2500 é feita através da rotina Processos (APTA100)

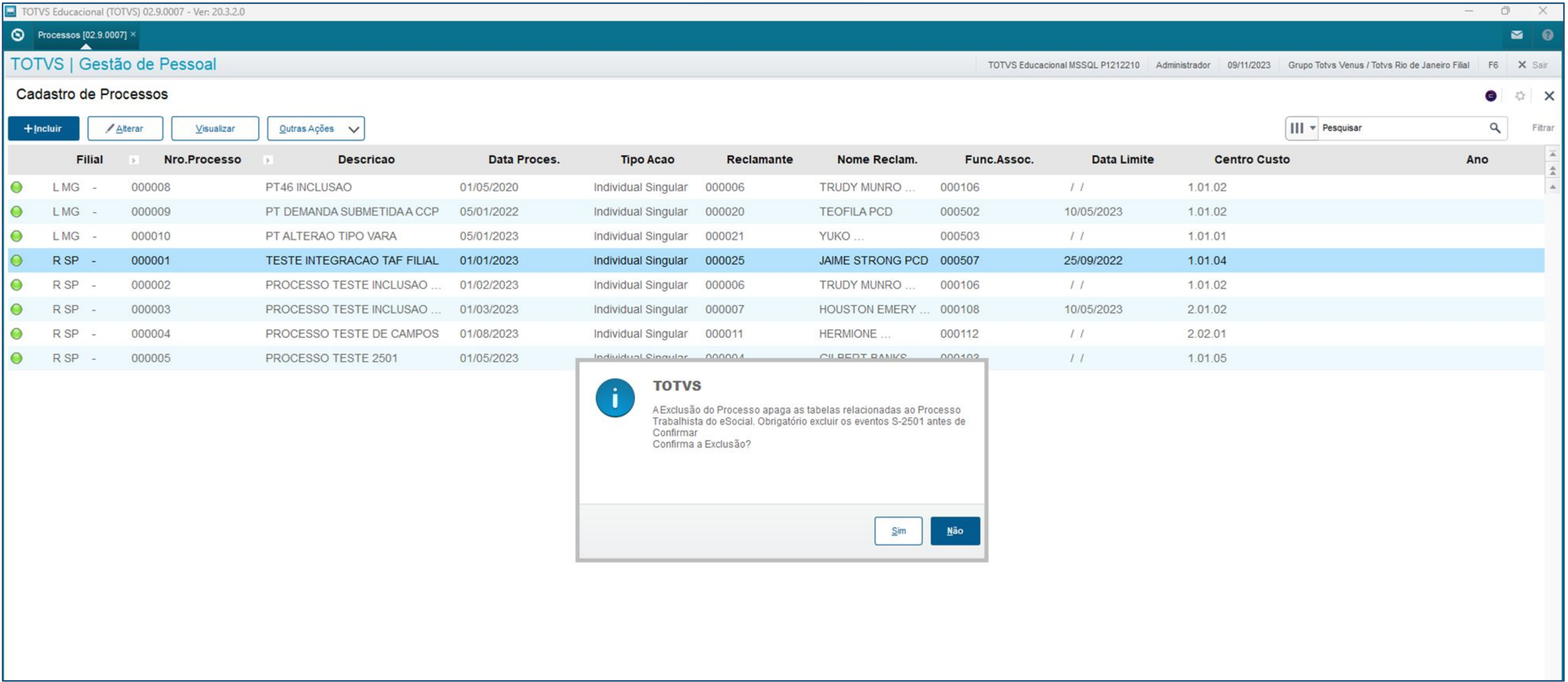

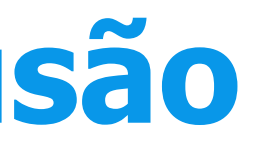

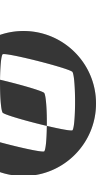

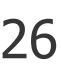

## 

## **Processos Trabalhistas - Exclusão** <sup>27</sup>

### A exclusão do S-2500 é feita através da rotina Processos (APTA100)

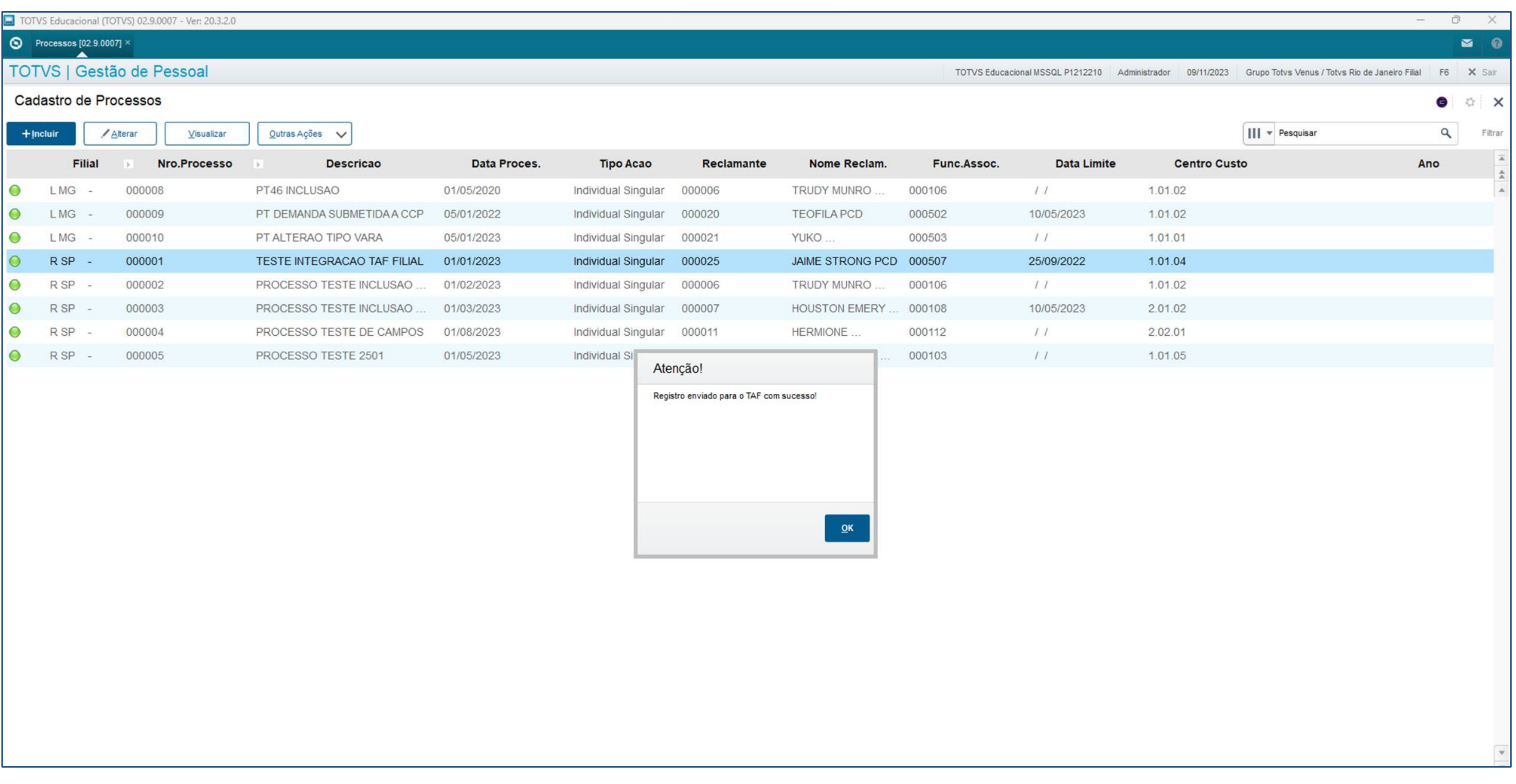

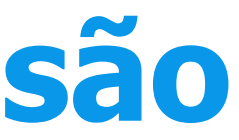

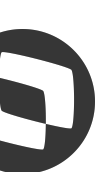

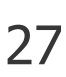

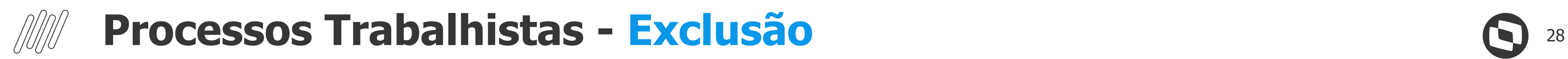

A exclusão do S-2501 é feita através da rotina Geração dos eventos (GPEM038)

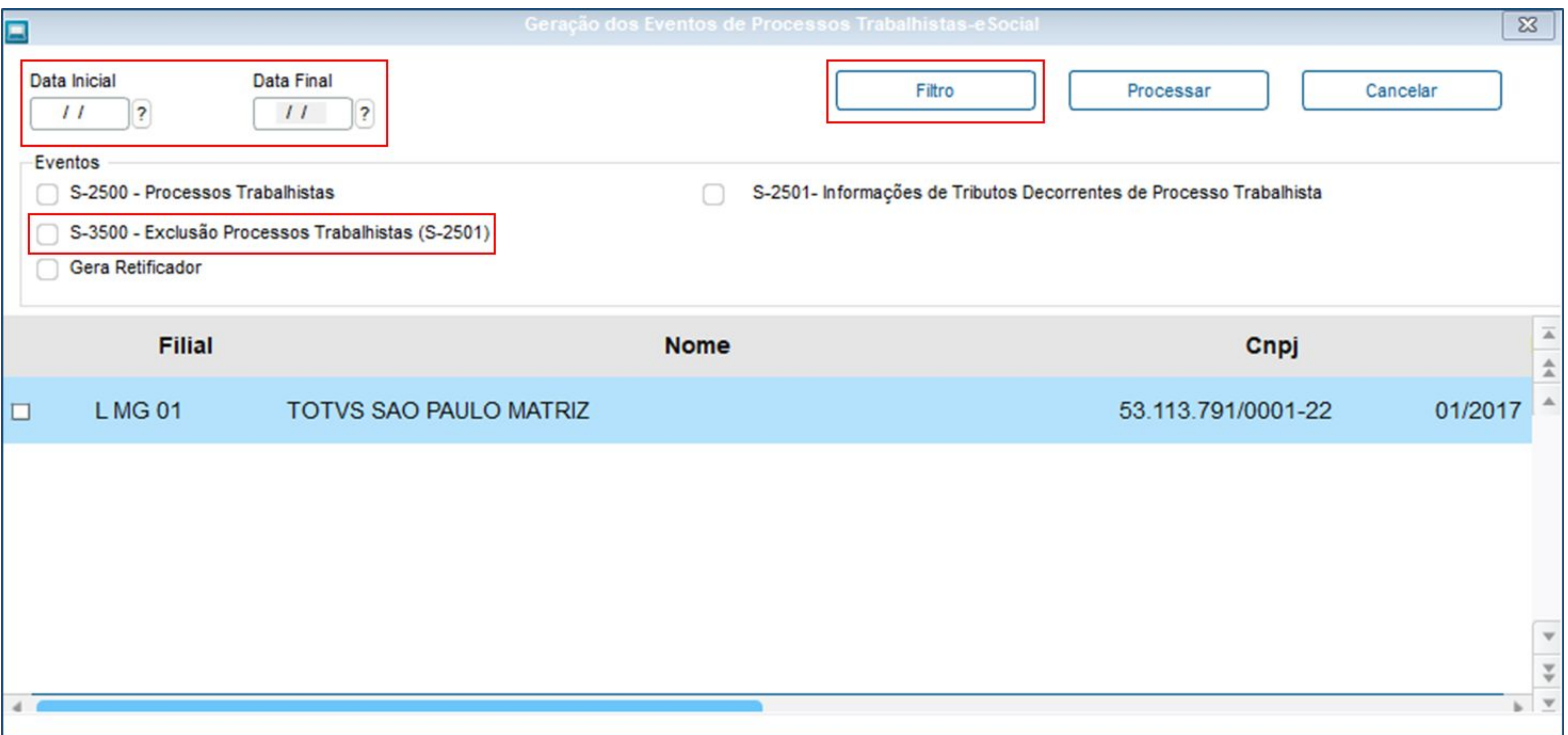

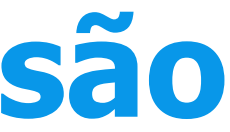

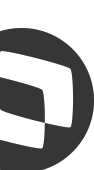

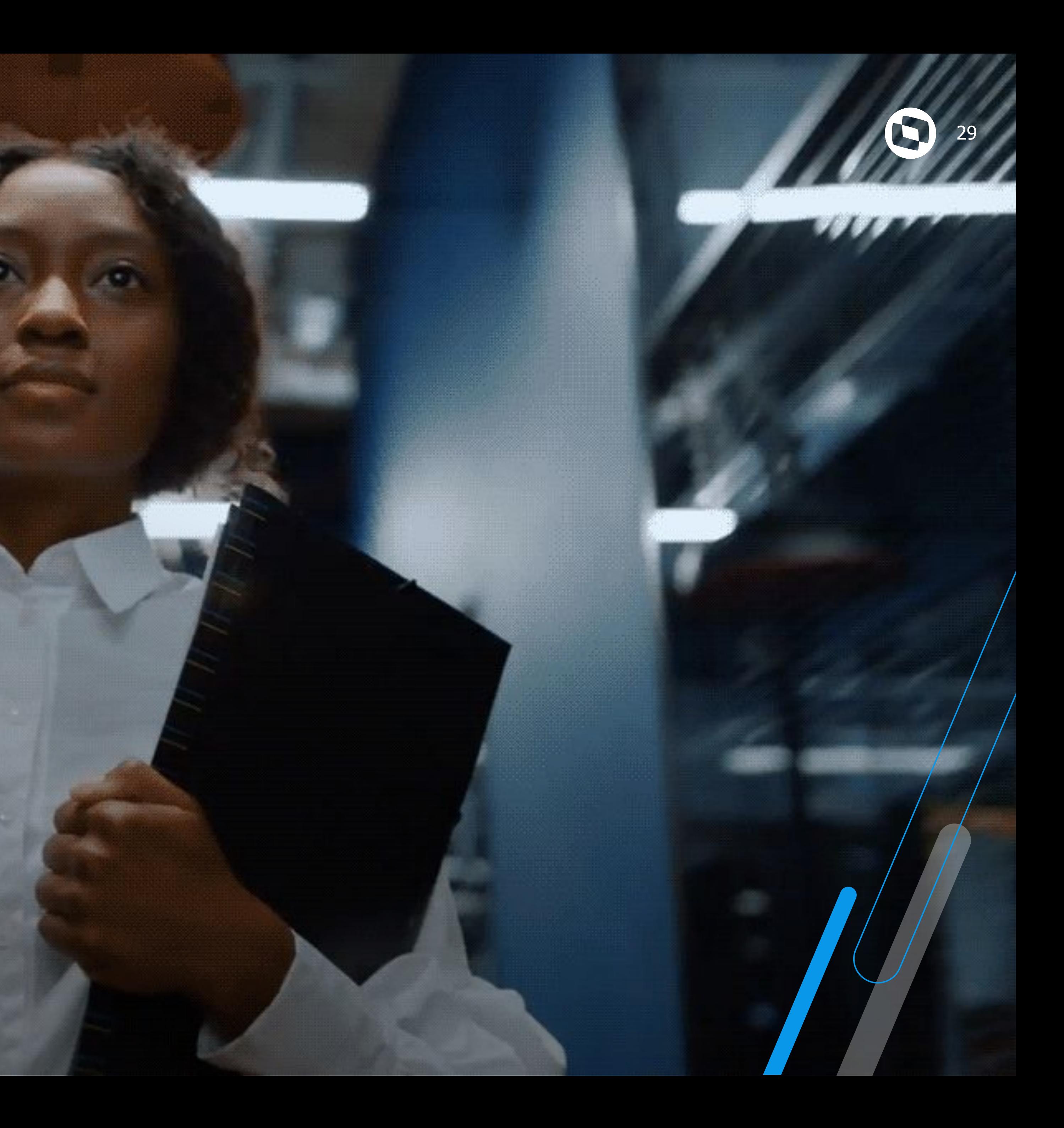

# **Dúvidas**

# **OBRIGADO**

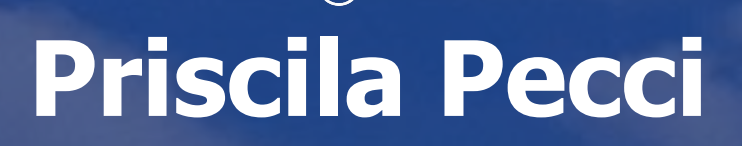

**#SOMOSTOTVERS**

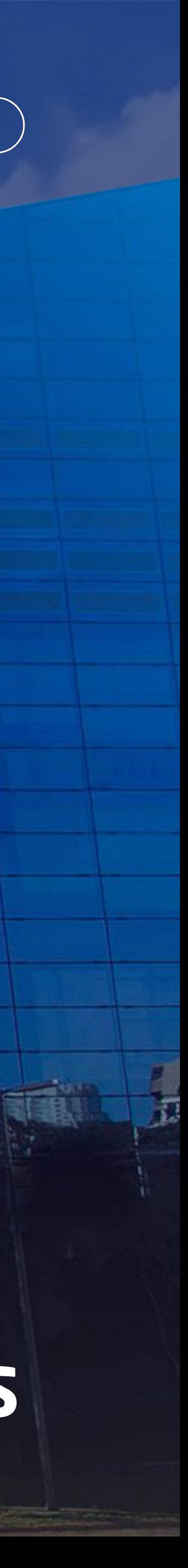

**Analista Suporte Protheus Recursos Humanos**

**totvs.com @** @totvs @somostotvers  $\boldsymbol{\Omega}$ @totvs /totvs /totvs **totvs.store in** company/totvs

**Valorizamos gente boa que é boa gente**

**Somos movidos por resultados**

**Investimos na tecnologia que viabiliza**

**Construímos relações de longo prazo com nossos clientes**

**Quando colaboramos somos mais fortes**

## **Q TOTVS**